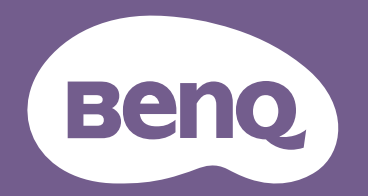

# Projecteur numérique Manuel d'utilisation

Série Divertissement à domicile l TK860i V1.00

## <span id="page-1-0"></span>**Informations relatives à la garantie et au copyright**

#### Garantie limitée

BenQ garantit ce produit contre tout défaut de matériel et de fabrication, dans des conditions normales d'utilisation et de stockage.

Toute réclamation au titre de la garantie nécessite la présentation d'une preuve de la date d'achat. Si le produit devait s'avérer défectueux pendant la période de garantie, l'obligation de BenQ et votre recours se limitent au remplacement des pièces défectueuses, assorti de la main-d'œuvre nécessaire. Pour bénéficier des services de garantie, il convient d'informer immédiatement le revendeur auprès duquel vous avez acheté le produit défectueux.

Important : La garantie susmentionnée est invalide dès lors que l'utilisateur se sert du produit sans se conformer aux instructions écrites fournies par BenQ. L'humidité ambiante doit se situer entre 10% et 90%, la température entre 0°C et 35°C, l'altitude doit être inférieure à 4920 pieds et il faut éviter d'utiliser le projecteur dans un environnement poussiéreux. Cette garantie vous confère des droits spécifiques, auxquels peuvent s'ajouter d'autres droits qui varient d'un pays à l'autre.

Pour plus d'informations, visitez le site Web www.BenQ.com.

#### Copyright

Copyright © 2022 BenQ Corporation. Tous droits réservés. Aucune partie du présent document ne peut être reproduite, transmise, transcrite, stockée dans un système d'archivage et traduite dans une langue ou dans un langage informatique, sous quelle que forme ou par quelque moyen que ce soit (électronique, mécanique, magnétique, optique, chimique, manuel ou autre), sans l'autorisation écrite préalable de BenQ Corporation.

#### Clause de non-responsabilité

BenQ Corporation exclut toute garantie, expresse ou implicite, quant au contenu du présent document, notamment en termes de qualité et d'adéquation à un usage particulier. Par ailleurs BenQ Corporation se réserve le droit de réviser le présent document et d'y apporter des modifications à tout moment sans notification préalable.

\*DLP, Digital Micromirror Device et DMD sont des marques commerciales de Texas Instruments. Toutes les autres marques sont la propriété de leurs détenteurs respectifs.

#### **Brevets**

Veuillez visiter http://patmarking.benq.com/ pour des informations détaillées sur la couverture par brevets du projecteur BenQ.

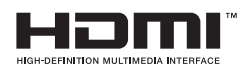

## Table des matières

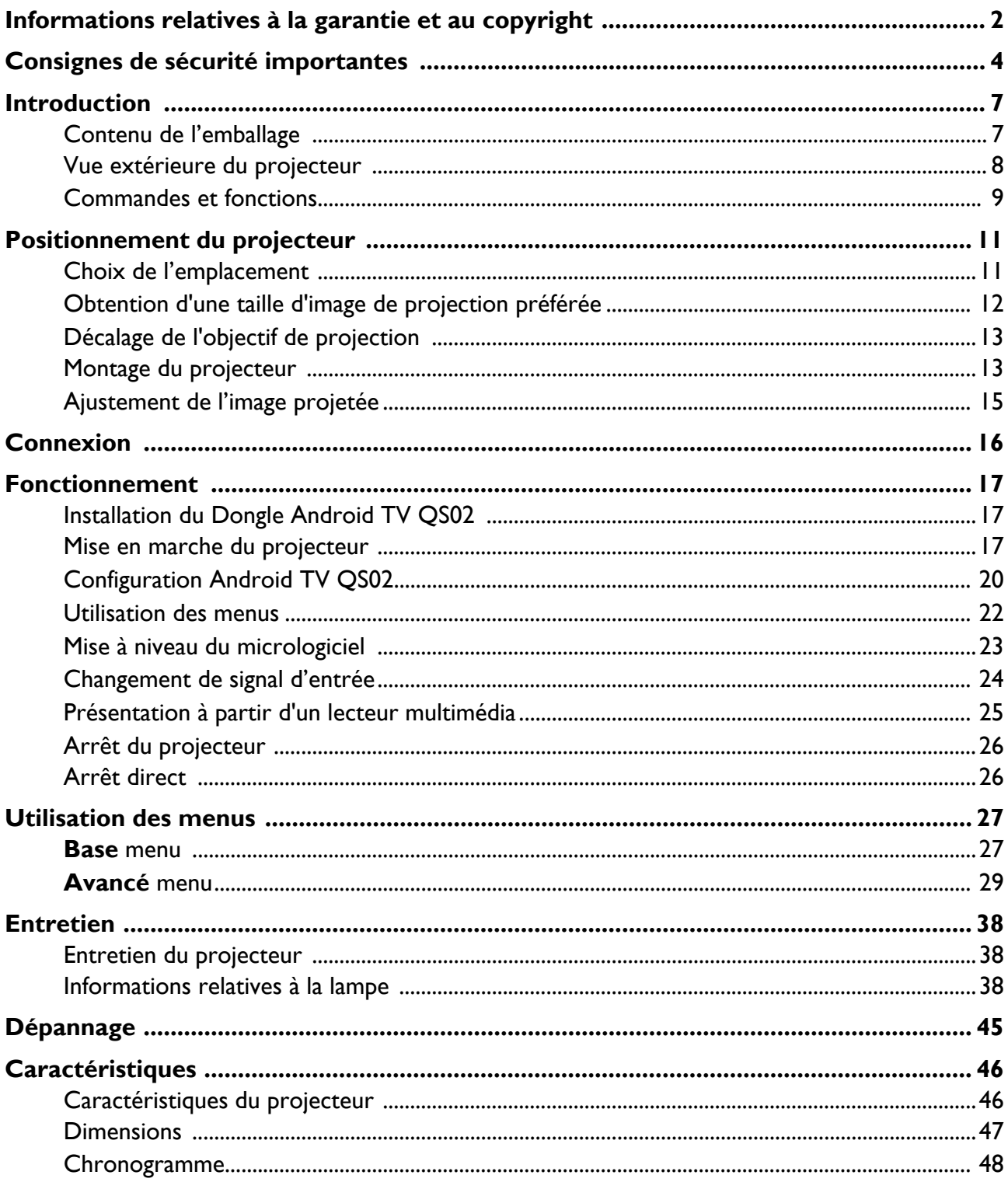

## <span id="page-3-0"></span>**Consignes de sécurité importantes**

Votre projecteur a été conçu et testé conformément aux normes de sécurité les plus récentes en matière d'équipements informatiques. Cependant, pour assurer une utilisation sans danger, il est important de suivre les instructions de ce manuel ainsi que celles apposées sur le produit.

1. **Veuillez lire le présent manuel avant d'utiliser l'appareil pour la première fois.** Conservez-le pour toute consultation ultérieure.

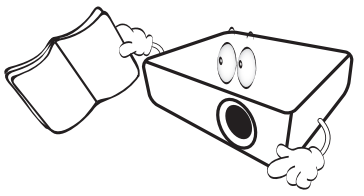

2. **Ne regardez pas directement l'objectif de projection lorsque l'appareil est en cours d'utilisation.** L'intensité du faisceau lumineux pourrait entraîner des lésions oculaires.

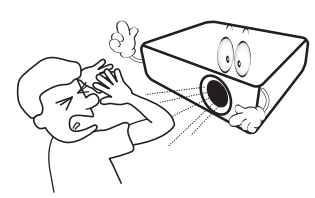

3. **Confiez les opérations d'entretien et de réparation à un technicien qualifié.**

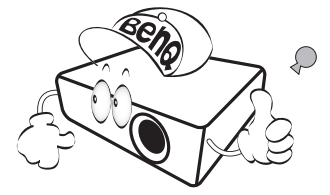

- 4. **N'oubliez pas d'ouvrir l'obturateur (le cas échéant) ni de retirer le couvercle de l'objectif (le cas échéant) lorsque la lampe du projecteur est allumée.**
- 5. La lampe atteint une température très élevée lorsque l'appareil est en cours d'utilisation. Attendez que le projecteur se soit refroidi (environ 45 minutes) avant de retirer la lampe pour la remplacer.

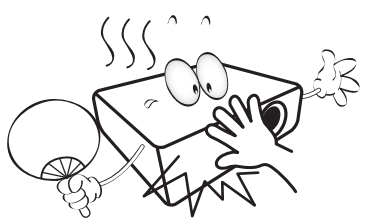

6. Dans certains pays, la tension d'alimentation n'est PAS stable. Ce projecteur est conçu pour fonctionner en toute sécurité à une tension située entre 100 et 240 volts CA. Cependant, une panne n'est pas exclue en cas de hausse ou de baisse de tension de l'ordre de **±**10 volts. **Dans les zones où l'alimentation secteur peut fluctuer ou s'interrompre, il est conseillé de relier votre projecteur à un stabilisateur de puissance, un dispositif de protection contre les surtensions ou un onduleur (UPS).** 

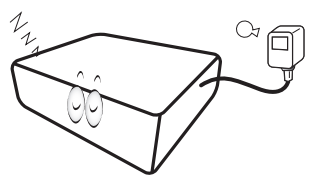

7. Évitez de placer des objets devant l'objectif de projection lorsque le projecteur est en cours d'utilisation car ils risqueraient de se déformer en raison de la chaleur ou de provoquer un incendie. Pour éteindre temporairement la lampe, utilisez la fonction Vide.

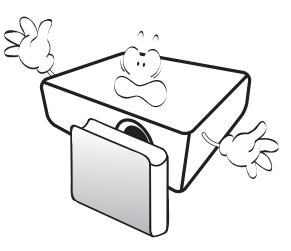

8. N'utilisez pas la lampe au-delà de sa durée de vie nominale. Une utilisation excessive des lampes au-delà de la durée recommandée pourrait entraîner leur éclatement.

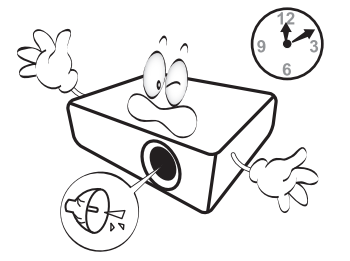

9. Ne remplacez jamais la lampe ni aucun composant électronique tant que le projecteur n'est pas débranché.

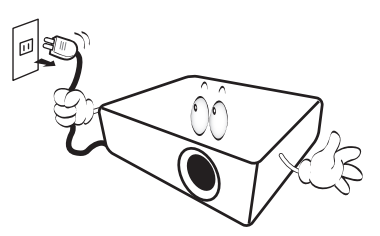

10. Ne posez pas cet appareil sur un chariot, un support ou une table instable. Il risquerait de tomber et d'être sérieusement endommagé.

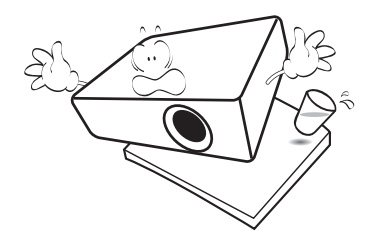

11. N'essayez en aucun cas de démonter l'appareil. Un courant de haute tension circule à l'intérieur de votre appareil. Tout contact avec certaines pièces peut présenter un danger de mort. La seule pièce susceptible d'être manipulée par l'utilisateur est la lampe, elle-même protégée par un couvercle amovible.

Vous ne devez en aucun cas démonter ou retirer quelle qu'autre protection que ce soit. Ne confiez les opérations d'entretien et de réparation qu'à un technicien qualifié.

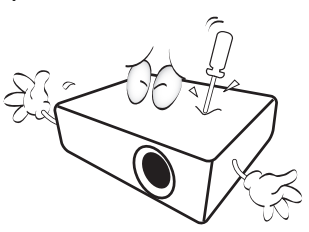

- 12. N'obstruez pas les orifices de ventilation.
	- Ne placez pas le projecteur sur une couverture, de la literie ou toute autre surface souple.
	- Ne recouvrez pas le projecteur avec un chiffon ni aucun autre élément.
	- Ne placez pas de produits inflammables à proximité du projecteur.

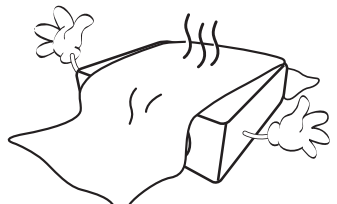

Une importante obstruction des orifices de ventilation peut entraîner une surchauffe du projecteur qui risque alors de prendre feu.

- 13. Placez toujours le projecteur sur une surface plane et horizontale avant de l'utiliser.
	- Ne mettez pas l'appareil sous tension lorsqu'il est placé sur une surface inclinée à plus de 10 degrés sur la gauche ou la droite ou à plus de 15 degrés vers l'avant ou l'arrière. Une inclinaison trop importante du projecteur peut être à l'origine de dysfonctionnements, voire d'une détérioration de la lampe.

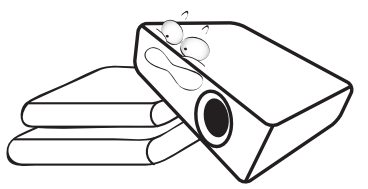

14. Ne posez pas le projecteur sur le flanc. Il risque de basculer et de blesser quelqu'un ou encore de subir de sérieux dommages.

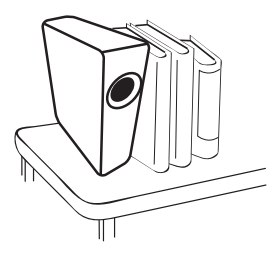

15. Ne vous appuyez pas sur le projecteur et n'y placez aucun objet. Une charge trop élevée risque non seulement d'endommager le projecteur, mais également d'être à l'origine d'accidents et de blessures corporelles.

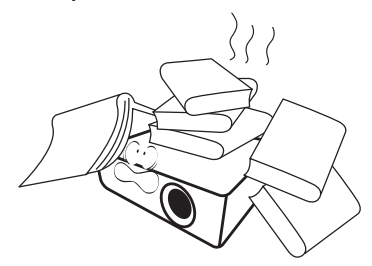

16. De l'air chaud et une odeur particulière peuvent s'échapper de la grille de ventilation lorsque le projecteur est sous tension. Il s'agit d'un phénomène normal et non d'une défaillance.

17. Ne placez pas de liquides sur le projecteur, ni à proximité. Tout déversement pourrait être à l'origine d'une panne. Si le projecteur est mouillé, débranchez-le de la prise secteur et contactez BenQ pour une réparation.

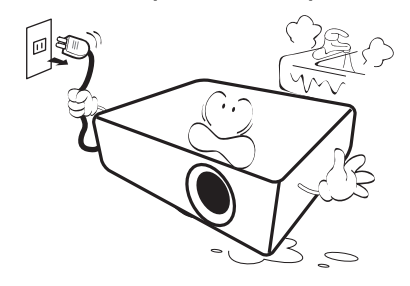

18. Cet appareil peut afficher des images renversées pour des configurations de montage mural/au plafond.

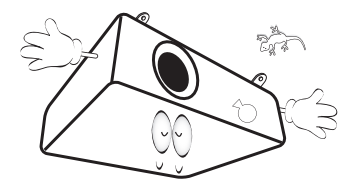

19. Cet appareil doit être raccordé à la terre.

- 20. Évitez de placer le projecteur dans l'un des environnements ci-dessous.
	- Espace réduit ou peu ventilé. L'appareil doit être placé à une distance minimale de 50 cm des murs ; l'air doit pouvoir circuler librement autour du projecteur.
	- Emplacements soumis à des températures trop élevées, par exemple dans une voiture aux vitres fermées.
	- Emplacements soumis à un taux d'humidité excessif, poussiéreux ou enfumés risquant de détériorer les composants optiques, de réduire la durée de vie de l'appareil ou d'assombrir l'image.

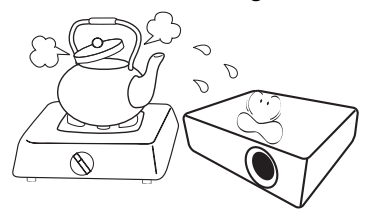

- Emplacements situés à proximité d'une alarme incendie.
- Emplacements dont la température ambiante dépasse 40°C / 104°F.
- Lieux où l'altitude excède 3 000 mètres (10 000 pieds).

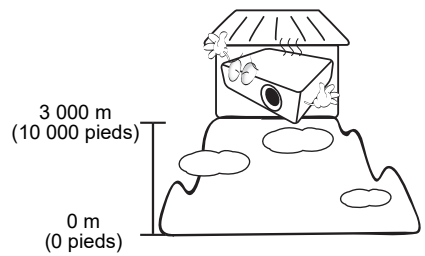

- Hg Cette lampe contient du mercure. Manipulez-la dans le respect des lois locales concernant les déchets. Voir www.lamprecycle.org.
- Pour éviter d'endommager les puces DLP, ne dirigez jamais un faisceau laser à haute puissance dans la lentille de projection.

## <span id="page-6-0"></span>**Introduction**

### <span id="page-6-1"></span>**Contenu de l'emballage**

Déballez le colis avec précaution et vérifiez qu'il contient tous les éléments mentionnés ci-dessous. Si l'un de ces éléments fait défaut, contactez votre revendeur.

#### Accessoires fournis?

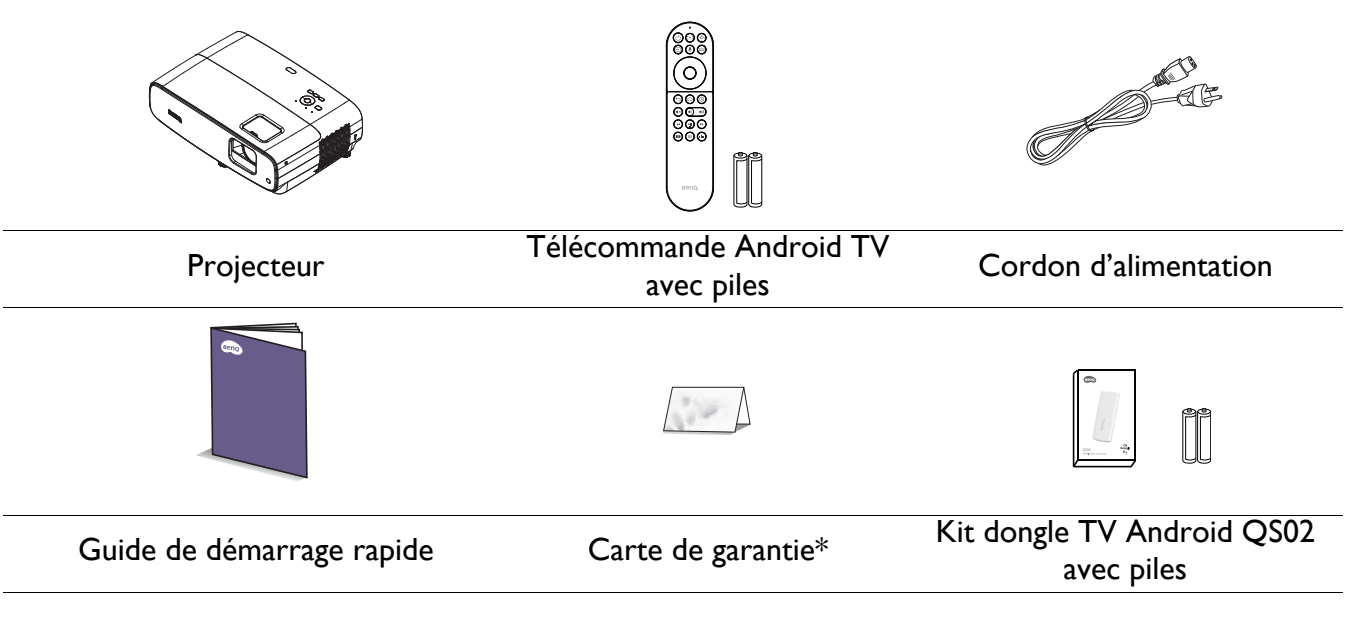

• Les accessoires fournis dépendent de votre région et peuvent présenter des différences par rapport aux accessoires illustrés.

• \*La carte de garantie n'est fournie que dans certaines régions. Veuillez contacter votre revendeur pour obtenir des informations détaillées.

#### Accessoires disponibles en option

1. Lampe supplémentaire 2. Lunettes 3D

#### Remplacement des piles de la télécommande

- 1. Appuyez et ouvrez le couvercle des piles, comme illustré.
- 2. Enlevez les piles usagées (le cas échéant) et installez deux piles AAA. Assurez-vous que les polarités positives et négatives sont positionnées correctement, comme illustré.
- 3. Remettez le couvercle des piles jusqu'à ce qu'il s'enclenche en place.
	- Évitez de laisser la télécommande et les piles dans un environnement excessivement chaud ou humide tel qu'une cuisine, une salle de bains, un sauna, une véranda ou dans une voiture fermée.
	- Remplacez toujours la pile par une pile du même type ou de type équivalent recommandé par le fabricant.
	- Jetez les piles usagées conformément aux instructions du fabricant et aux réglementations environnementales locales pour votre région.
	- Ne jetez jamais les piles dans le feu. Risque d'explosion.
	- Si les piles sont déchargées ou si vous n'allez pas utiliser la télécommande pendant une durée prolongée, retirez les piles afin d'éviter toute dégradation de la télécommande due à une fuite des piles.

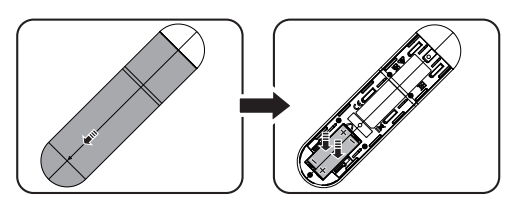

### <span id="page-7-0"></span>**Vue extérieure du projecteur**

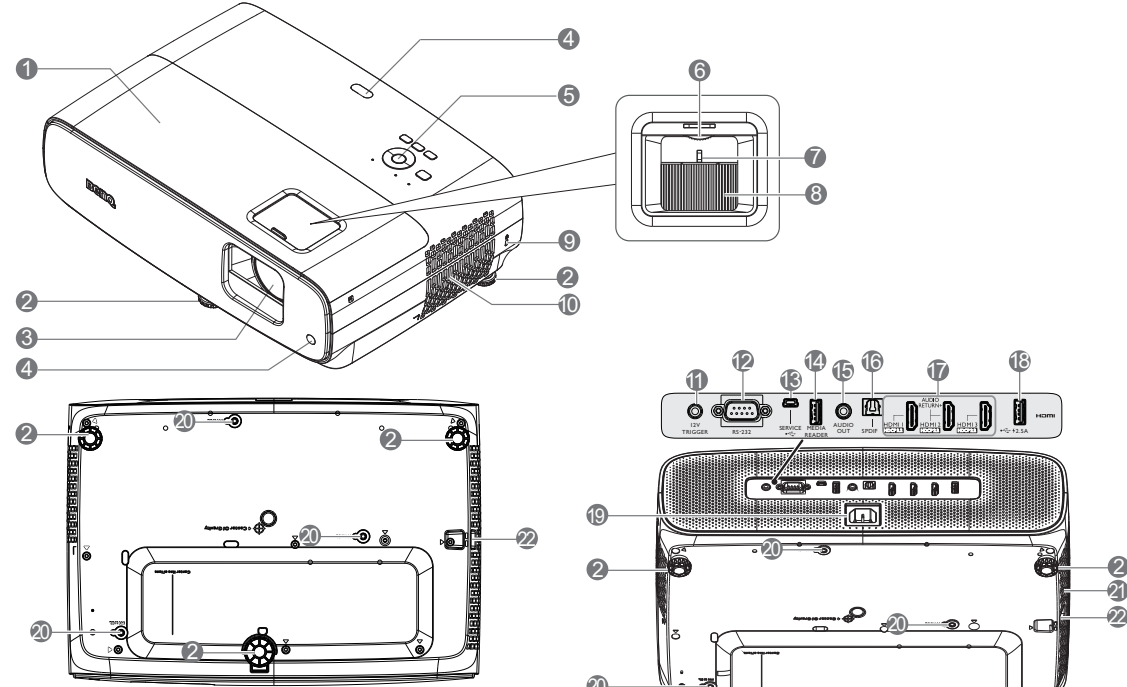

- 1. Couvercle de la lampe
- 2. Pieds de réglage
- 3. Lentille de projection
- 4. Capteur IR de télécommande
- 5. Panneau de contrôle externe (Voir [« Commandes et fonctions » à la page 9](#page-8-0).)
- 6. Molette de décalage de l'objectif
- 7. Molette de zoom
- 8. Bague de mise au point
- 9. Prise pour verrou de sûreté Kensington
- 10. Orifice d'aération (entrée d'air)
- 11. Borne de sortie c.c. 12V Déclenche des dispositifs externes tels qu'un contrôle électrique d'écran ou d'éclairage, etc.

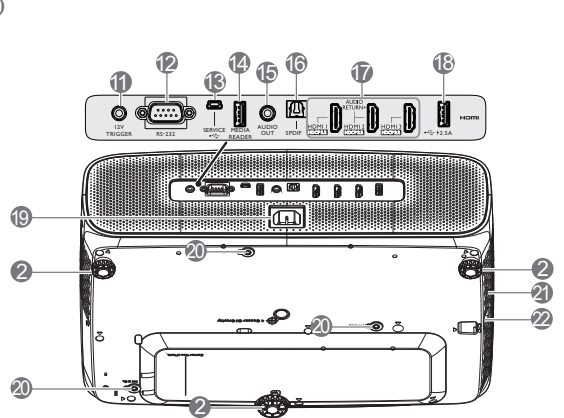

7 8

12. Port de contrôle RS-232

6

- 13. Port USB Mini-B (pour les mises à niveau du firmware)
- 14. Port USB Type-A (disque/lecteur multimédia 1,5 A, téléchargement du firmware)
- 15. Prise de sortie audio
- 16. Port de sortie SPDIF
- 17. Port d'entrée HDMI 1/ HDMI 2/ HDMI 3 (HDCP 2.2)
- 18. Port USB type A (alimentation 2.5A)
- 19. Prise d'alimentation CA
- 20. Trous de montage mural
- 21. Orifice d'aération (sortie d'air)
- 22. Barre de sécurité

### <span id="page-8-0"></span>**Commandes et fonctions**

### Projecteur et télécommande Android TV

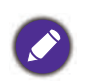

Toutes les pressions de touches décrites dans ce document sont disponibles sur la télécommande ou le projecteur.

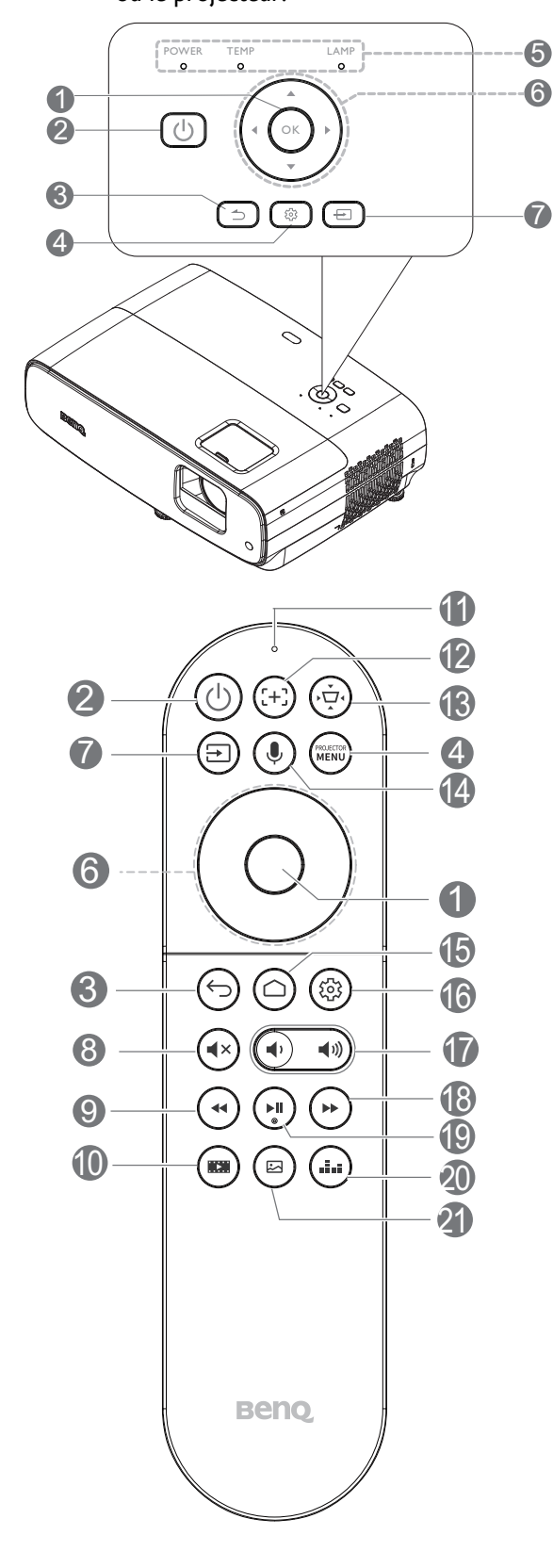

#### **1. OK**

Confirme un élément sélectionné du menu OSD ATV ou projecteur.

Lorsque la source d'entrée est ATV, appuyez sur **OK** pour lire ou mettre en pause une vidéo ou un fichier audio lors de la lecture multimédia.

#### 2. **POWER**

Permet de faire basculer le projecteur entre les modes veille et activé.

#### **ON**/ **OFF**

Permet de faire basculer le projecteur entre les modes veille et activé.

#### 3.  $\boxed{5}$  /  $\boxed{6}$  **Retour**

Lorsque la source d'entrée est en ATV, appuyez sur **Retour** pour revenir à l'option ATV précédente. Cela ferme le menu contextuel d'alerte ou de rappel ATV et quitte l'application actuelle du package d'application Android sous la source ATV.

Lorsque le menu OSD du projecteur est activé, appuyez sur **Retour** pour revenir au menu OSD du projecteur précédent. Cela ferme le menu contextuel d'alerte ou de rappel du projecteur, quitte et enregistre les paramètres du menu du projecteur.

#### $4.$   $\circled{3}$  /  $\circled{1}$  **MENU**

Permet d'activer l'affichage des menus à l'écran.

- 5. **Voyant de POWER**/**Voyant avertissement TEMP**/**Voyant de la LAMPE** (Voir [« Voyants » à la page 44](#page-43-0).)
- 6. Touches fléchées  $(A, \nabla, \blacktriangleleft, \blacktriangleright)$

Navigue vers le haut / le bas / la gauche / la droite afin de choisir une ATV ou un élément de menu OSD souhaité du projecteur.

#### 7.  $\boxed{\oplus}$  /  $\boxed{\oplus}$  **Source**

Affiche la barre de sélection de la source.

#### 8. **(** $\le$  **Muet**

Permet d'activer ou de désactiver l'audio du projecteur.

### 9. **Retour rapide**

Retour rapide vidéo ou lecture audio.

#### 10. **Cinéaste**

Passez du mode Image au mode Cinéaste. Disponible uniquement sur les projecteurs compatibles.

11. Microphone

Reçoit les commandes vocales.

 $12.$   $(1)$ **Mise au point** 

Appuyez pour ouvrir la page de mise au point automatique. Disponible uniquement sur les projecteurs compatibles.

#### 13. **Touche de correction trapèze 2D**

Affiche la menu de correction Trapèze 2D.

#### 14. **(** $\psi$ ) Recherche vocale / Assistant vocal

Maintenez enfoncé le bouton **Recherche vocale / Assistant vocal** pour activer l'assistant vocal. Maintenez cette touche et parlez dans le microphone en haut de la télécommande lorsque vous utilisez l'assistant vocal.

15. **Écran d'accueil Android TV**

Affiche l'écran d'accueil d'Android TV.

### Portée efficace de la télécommande

#### La télécommande doit être maintenue à un angle perpendiculaire de 30 degrés par rapport au(x) capteur(s) infrarouge du projecteur pour un fonctionnement correct. La distance entre la télécommande et le(s) capteur(s) ne doit pas dépasser 8 mètres (environ 26 pieds).

Assurez-vous qu'aucun obstacle susceptible de bloquer le rayon infrarouge ne se trouve entre la télécommande et le(s) capteur(s) infrarouge du projecteur.

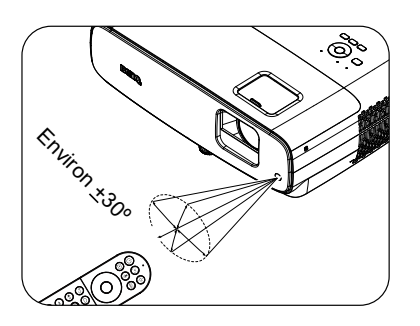

#### 16.  $(\circledS)$  Paramètres Android

Affiche les paramètres Android.

17. Touches de volume  $(\rightarrow)$  $\blacktriangleleft$ (i))

> Diminue ou augmente le volume du projecteur.

#### 18. **Avance rapide**

Avance rapide de la lecture vidéo ou audio en cours

#### 19. **Lecture/Pause**

Lecture/mise en pause d'une lecture vidéo ou audio

#### 20. **Mode de son**

Affiche le menu **Mode de son**.

21. **Mode Image**

Affiche le menu **Mode Image**.

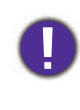

Évitez de placer des objets devant l'objectif de projection lorsque le projecteur est en cours d'utilisation car ils risqueraient de se déformer en raison de la chaleur ou de provoquer un incendie.

• Utilisation du projecteur à partir de l'avant • Utilisation du projecteur à partir du dessus

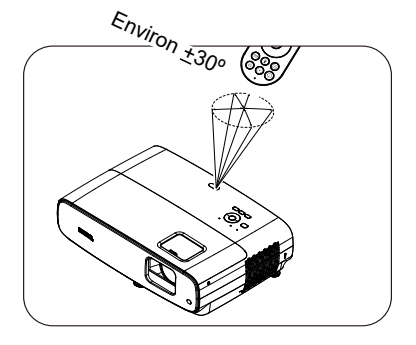

## <span id="page-10-0"></span>**Positionnement du projecteur**

### <span id="page-10-1"></span>**Choix de l'emplacement**

Avant de choisir un emplacement d'installation pour votre projecteur, tenez compte des facteurs suivants :

- Taille et position de votre écran
- Emplacement de la prise électrique
- Emplacement et distance entre le projecteur et le reste de vos équipements

La taille de l'image projetée et le décalage vertical dépendent de la distance à laquelle vous placez le projecteur et du réglage de zoom que vous choisissez. Le tableau et le schéma de [« Dimensions de](#page-11-1)  [projection » à la page 12](#page-11-1) permettent de vous aider à déterminer la distance et la hauteur exactes de votre projecteur

Vous pouvez installer votre projecteur des façons suivantes.

#### 1. **Sol avant**

Sélectionnez ce positionnement lorsque le projecteur est placé sur la table devant l'écran. Il s'agit du positionnement le plus courant lorsqu'une installation rapide et une bonne portabilité sont souhaitées.

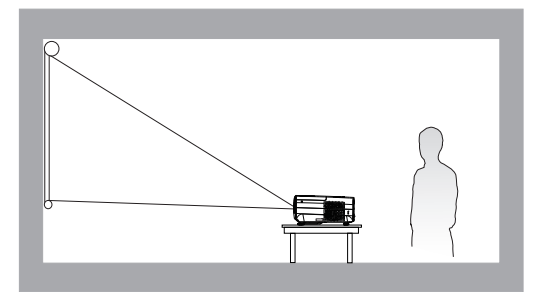

#### 3. **Plafond avant**

Sélectionnez ce positionnement lorsque le projecteur est suspendu à l'envers devant l'écran. Achetez le kit de montage mural/au plafond pour projecteur BenQ auprès de votre revendeur afin de monter votre projecteur.

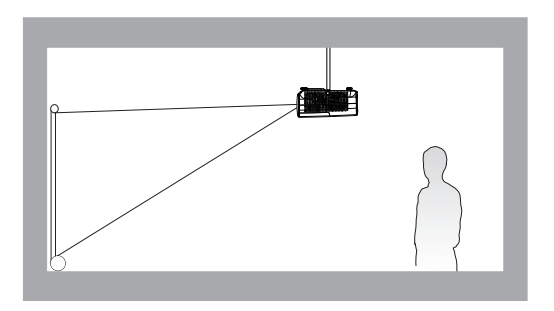

#### 2. **Sol arrière**

Sélectionnez ce positionnement lorsque le projecteur est placé sur la table derrière l'écran. Cette configuration nécessite un écran de rétroprojection spécial.

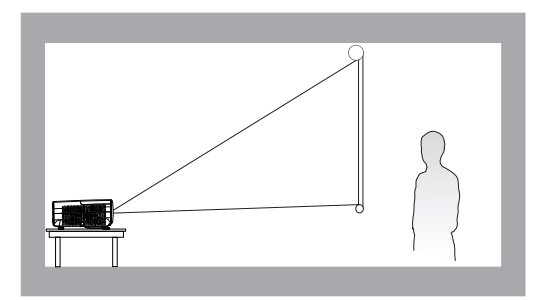

#### 4. **Plafond arr.**

Sélectionnez ce positionnement lorsque le projecteur est suspendu à l'envers depuis l'arrière de l'écran. Veuillez noter que cette configuration nécessite un écran de rétroprojection spécial ainsi que le kit de montage mural/au plafond pour projecteur BenQ.

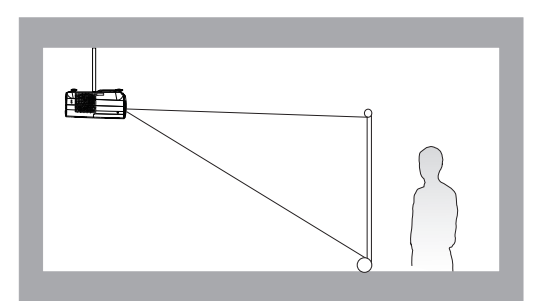

Après avoir allumé le projecteur, accédez au menu **Avancé** - menu **Installation** > **Position du projecteur** et appuyez sur  $\blacktriangleleft$  **pour sélectionner un réglage.** 

### <span id="page-11-0"></span>**Obtention d'une taille d'image de projection préférée**

La distance entre la lentille du projecteur et l'écran, le réglage du zoom (si disponible) et le format vidéo ont tous une incidence sur la taille de l'image projetée.

#### <span id="page-11-1"></span>Dimensions de projection

• Le format de l'écran est 16:9 et l'image projetée est au format 16:9.

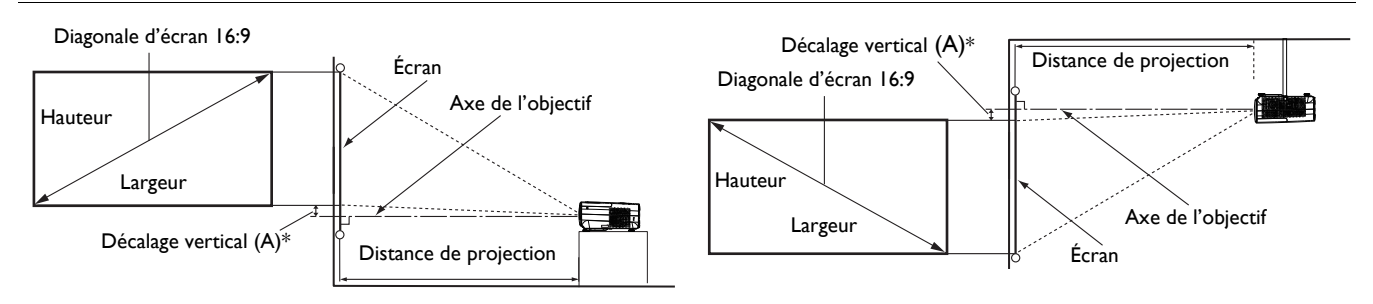

- \*La valeur de décalage vertical est la distance verticale depuis le bord inférieur de l'image (lorsque le projecteur est sur une table, schéma de gauche) ou le bord supérieur de l'image (lorsque le projecteur est monté au plafond, schéma de droite) à l'axe de l'objectif.
- <span id="page-11-2"></span>• En raison des caractéristiques optiques de l'objectif, chaque projecteur a son propre rapport de décalage vertical. La valeur de décalage vertical augmente normalement avec la distance de projection.

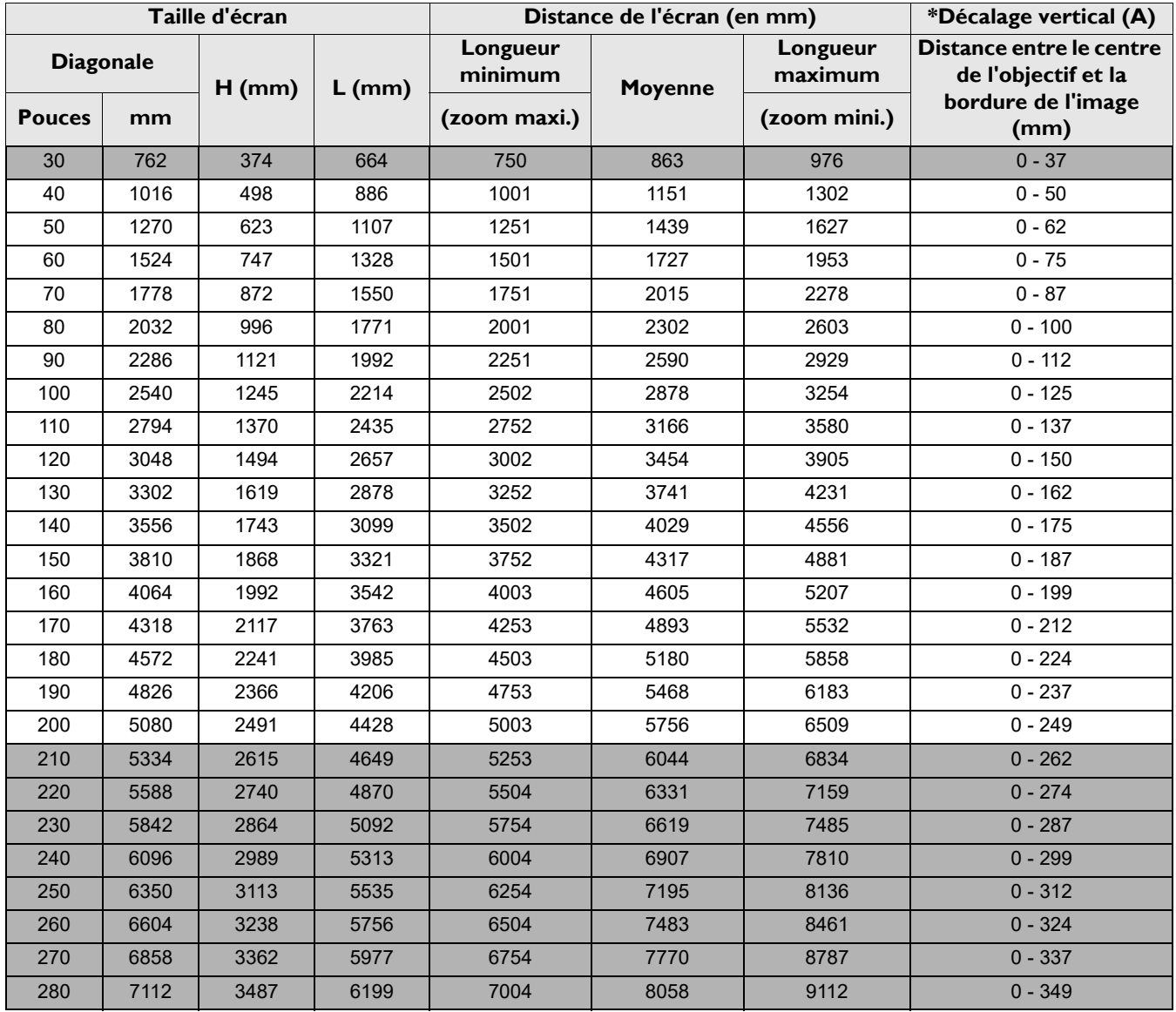

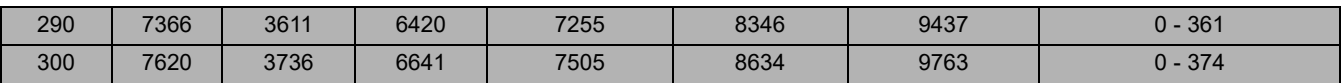

Par exemple, si vous utilisez un écran de 120 pouces, la distance de projection recommandée est de 3454 mm.

Si la distance de projection que vous mesurez est de 5000 mm, la valeur la plus proche dans la colonne [«Distance de l'écran \(en mm\)»](#page-11-2) est 5180 mm. Si vous regardez au bout de la ligne, vous verrez qu'il faut un écran de 180 pouces (environ 4,6 m). L'image projetée est légèrement supérieure/inférieure à l'axe de l'objectif avec un décalage vertical de 125 mm.

- Toutes les mesures sont des approximations et peuvent varier des valeurs réelles.
- Si vous avez l'intention d'installer le projecteur de façon permanente, BenQ vous recommande de tester physiquement la taille et la distance de projection à l'emplacement précis d'installation du projecteur avant de l'installer de façon permanente, afin de prendre en compte les caractéristiques optiques de ce projecteur. Cela vous aidera à déterminer la position de montage exacte la mieux adaptée à l'emplacement de votre installation.
- Pour optimiser la qualité de votre projection, nous vous recommandons d'effectuer la projection en suivant les valeurs des cellules non grises.
- Les valeurs des cellules grises ne sont données qu'à titre indicatif.

### <span id="page-12-0"></span>**Décalage de l'objectif de projection**

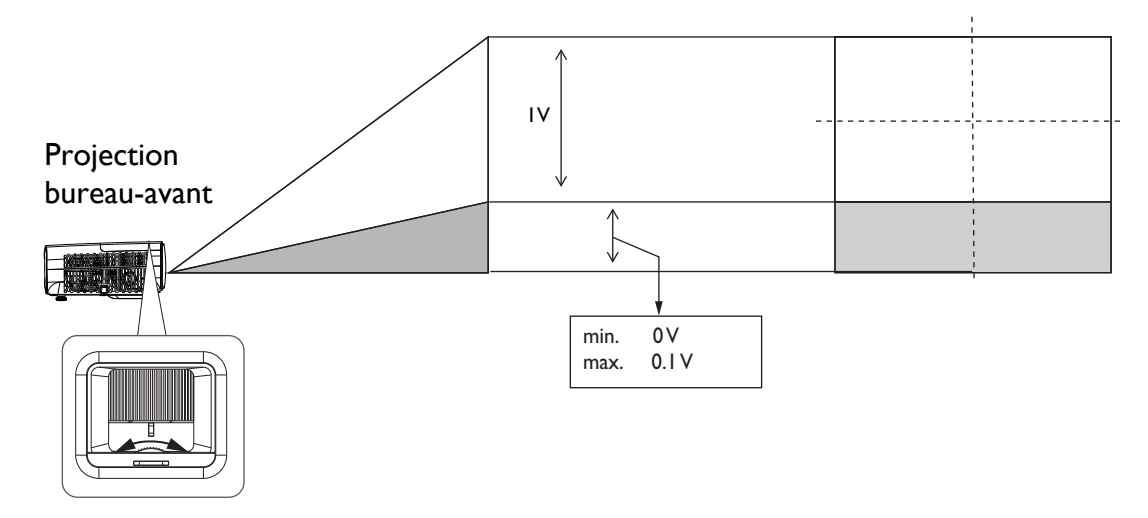

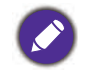

• Veuillez arrêter de tourner le bouton de réglage lorsque vous entendez un déclic indiquant que le bouton a atteint sa limite. Trop tourner le bouton peut causer des dommages.

### <span id="page-12-1"></span>**Montage du projecteur**

Si vous avez l'intention de fixer votre projecteur, nous vous recommandons fortement d'utiliser le kit de montage spécialement conçu pour le projecteur BenQ, et de vous assurer qu'il est correctement installé.

Si vous utilisez un kit de montage de projecteur d'une autre marque que BenQ, il existe un risque de sécurité lié à l'éventuelle chute du projecteur, due à un mauvais attachement, lui-même imputable à des vis de diamètre ou de longueur inadaptés.

#### Avant de monter le projecteur

- Achetez un kit de montage pour projecteur BenQ à l'endroit où vous avez acheté votre projecteur BenQ.
- BenQ recommande d'acheter également un câble de sécurité compatible avec un verrou Kensington et de l'attacher à la fois à la fente de verrouillage Kensington du projecteur et à la base du support de fixation. Il contribuerait à retenir le projecteur au cas où son attachement au support de fixation au plafond venait à se desserrer.
- Demandez à votre revendeur d'installer le projecteur pour vous. Installer vous-même le projecteur peut causer sa chute et entraîner des blessures.
- Prenez les mesures nécessaires pour empêcher le projecteur de tomber, notamment pendant un tremblement de terre.
- La garantie ne couvre pas les dommages au produit causés par le montage du projecteur avec un kit de montage de projecteur qui n'est pas de la marque BenQ.
- Prenez en compte la température de l'environnement où le projecteur est monté au plafond/mur. Si un radiateur est utilisé, la température près du plafond/mur peut être plus élevée que prévu.
- Lisez le manuel d'utilisation du kit de montage pour connaître la plage de couple. Serrer avec un couple dépassant la plage recommandée peut causer des dommages au projecteur qui peut ensuite tomber.
- Assurez-vous que la prise électrique est à une hauteur accessible pour vous permettre d'éteindre facilement le projecteur.

#### Diagramme d'installation du montage mural/au plafond

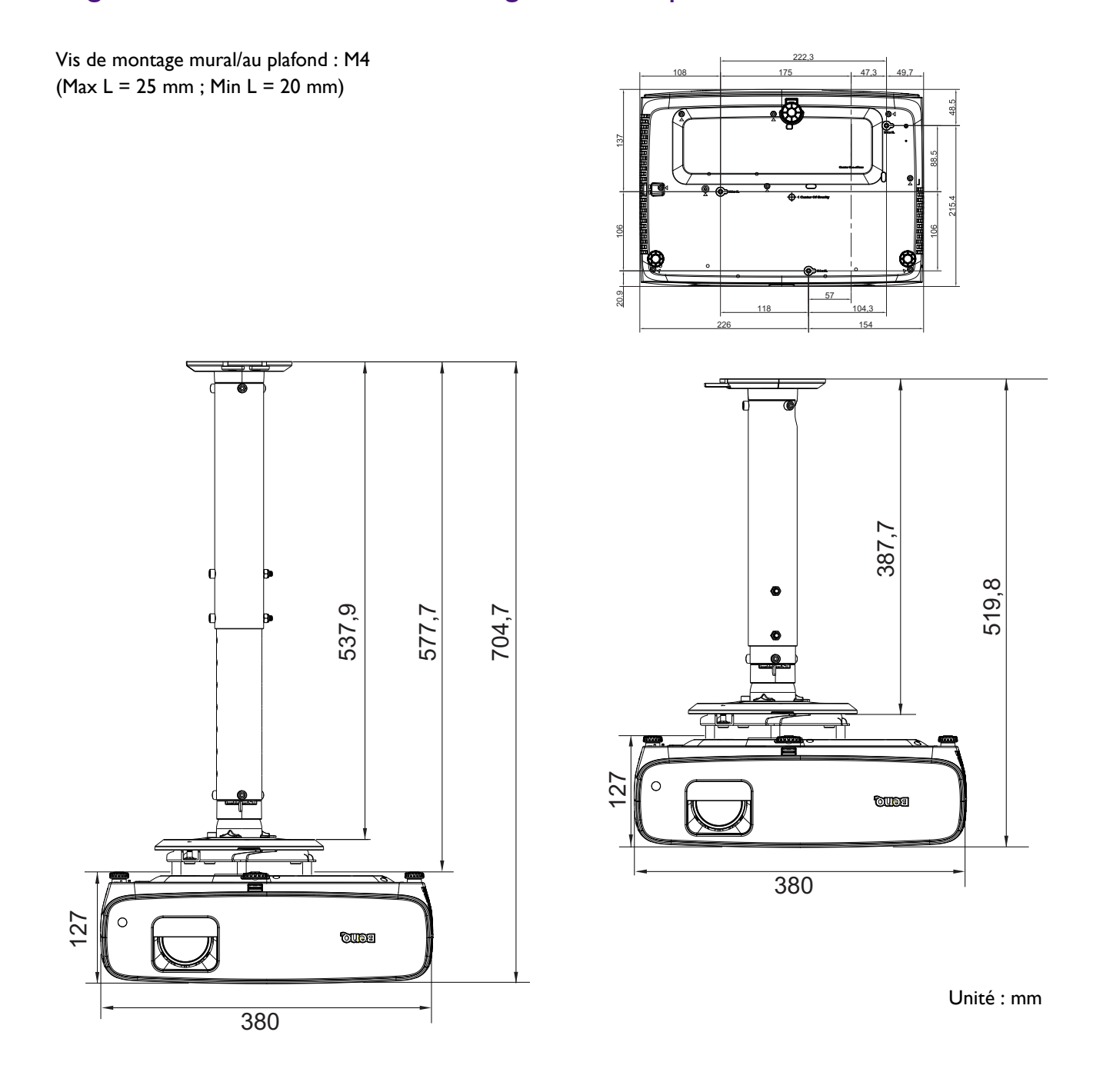

### <span id="page-14-0"></span>**Ajustement de l'image projetée**

### Ajustement de l'angle de projection

Si le projecteur ne se trouve pas sur une surface plane ou si l'écran et le projecteur ne sont pas perpendiculaires, l'image projetée présente une distorsion trapézoïdale. Vous pouvez visser les pieds de réglage arrière pour ajuster l'angle horizontal.

Pour rétracter les pieds, vissez les pieds de réglage dans le sens inverse.

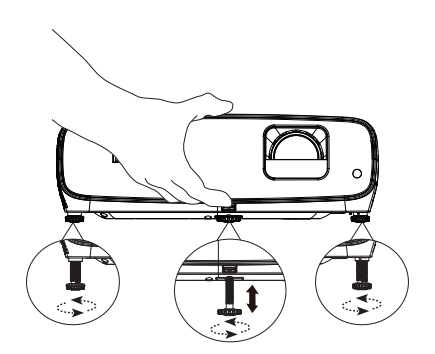

Ne regardez pas directement l'objectif du projecteur lorsque la lampe est allumée. La lumière de la lampe peut provoquer des dommages oculaires.

### Réglage fin de la taille et de la netteté de l'image

Réglez la taille de l'image projetée à l'aide de la molette de zoom.

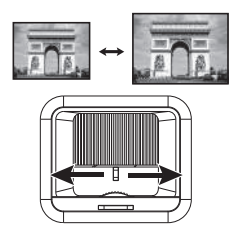

Réglez la netteté de l'image en tournant la bague de focus.

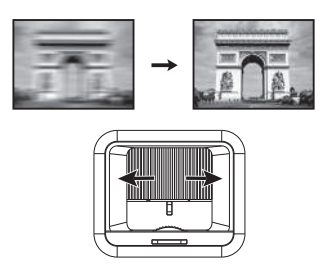

### <span id="page-14-1"></span>Correction de la déformation trapézoïdale

La distorsion trapézoïdale correspond à la situation où l'image projetée devient un trapèze en raison de la projection angulaire.

Pour corriger l'image déformée :

- 1. Affichez la correction **Trapèze 2D**depuis le menus.
	- L'assistant de configuration lors de la configuration initiale du projecteur
	- Le menu **Base**
	- Le menu **Installation** du menu **Avancé**
- 2. Après l'affichage de la page de correction **Trapèze 2D** :
	- Pour corriger la déformation trapézoïdale en haut de l'image, utilisez  $\nabla$ .
	- Pour corriger la déformation trapézoïdale en bas de l'image, utilisez  $\triangle$ .
	- Pour corriger la déformation trapézoïdale sur le côté droit de l'image, utilisez  $\triangleleft$ .

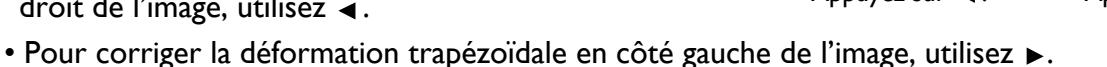

- Pour corriger automatiquement les côtés verticaux de l'image déformée, appuyez sur **OK** pendant 2 secondes.
- 3. Une fois terminé, appuyez sur **BACK** pour enregistrer vos modifications et quitter.

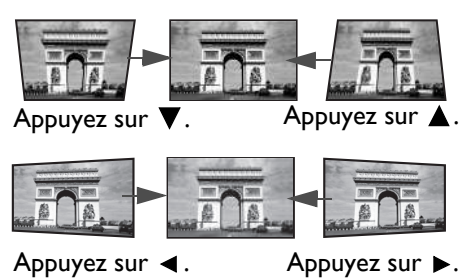

## <span id="page-15-0"></span>**Connexion**

Pour connecter la source d'un signal au projecteur, procédez comme suit :

- 1. Mettez préalablement tous les appareils hors tension.
- 2. Utilisez les câbles appropriés pour chaque source.
- 3. Branchez les câbles correctement.

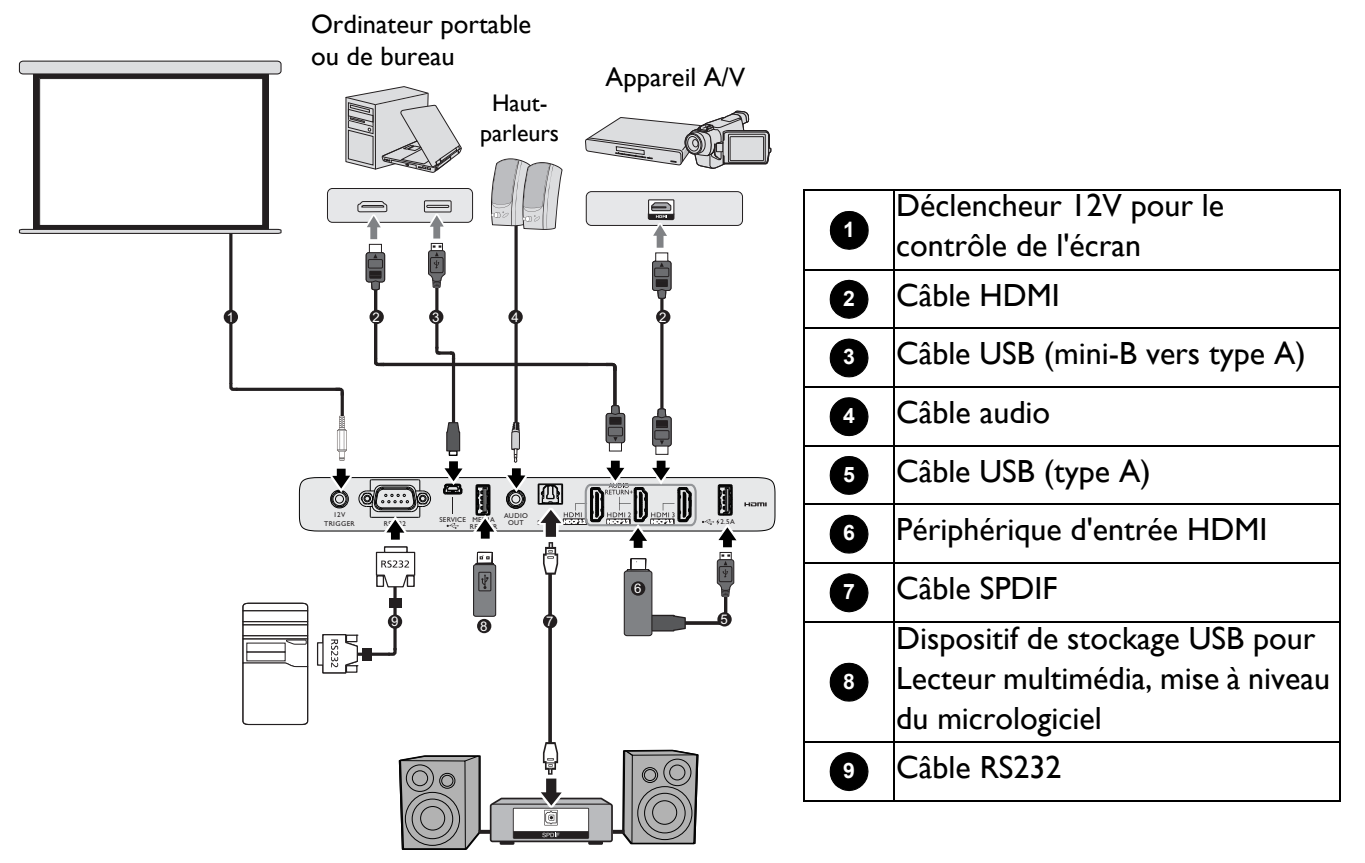

- Pour les raccordements ci-dessus, certains câbles ne sont pas fournis avec le projecteur (voir [« Contenu de](#page-6-1)  [l'emballage » à la page 7](#page-6-1)). Vous pouvez vous procurer ces câbles dans les magasins spécialisés en électronique.
- Les illustrations relatives à la connexion sont fournies à titre indicatif uniquement. Les prises de connexion arrière disponibles sur le projecteur varient selon chaque modèle de projecteur.
- De nombreux ordinateurs portables n'activent pas automatiquement leur port vidéo externe lorsqu'ils sont connectés à un projecteur. Pour activer ou désactiver l'affichage externe, vous pouvez généralement utiliser une combinaison de touches telle que FN + touche de fonction avec un symbole de moniteur. Appuyez simultanément sur la touche FN et la touche illustrée. Consultez le manuel de l'utilisateur de votre ordinateur portable pour connaître la combinaison de touches exacte.
- Si l'image vidéo sélectionnée ne s'affiche pas lors de la mise sous tension du projecteur et que la source vidéo sélectionnée est correcte, vérifiez que le périphérique vidéo source est bien sous tension et fonctionne correctement. Vérifiez également que les câbles de signal sont bien connectés.
- Le(s) haut-parleur(s) intégré(s) est/sont désactivé(s) lorsque la prise SORTIE AUDIO est raccordée.
- Confirmez le débit en bauds de votre ordinateur à 9600 afin de pouvoir connecter le projecteur en utilisant un câble RS-232 approprié.

## <span id="page-16-0"></span>**Fonctionnement**

### <span id="page-16-1"></span>**Installation du Dongle Android TV QS02**

Suivez les illustrations ci-dessous pour installer le dongle Android TV QS02 avant utilisation. Assurez-vous que le cache de la lampe est réinstallé après avoir branché le dongle. Ne mettez pas l'appareil sous tension avec le couvercle de la lampe ouvert.

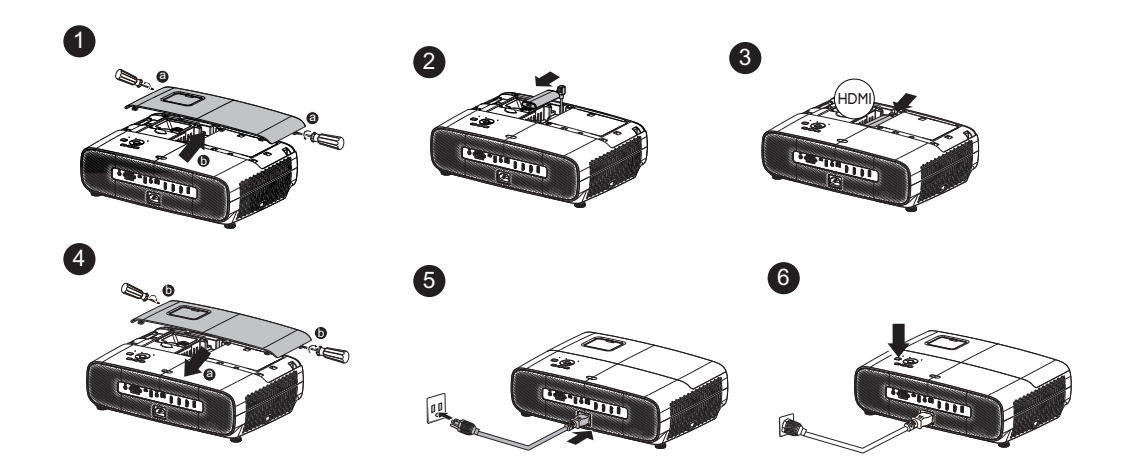

### <span id="page-16-2"></span>**Mise en marche du projecteur**

- 1. Branchez le cordon d'alimentation. Mettez la prise électrique sous tension (si nécessaire). Le voyant d'alimentation du projecteur s'allume en orange une fois l'appareil mis sous tension.
- 2. Appuyez sur le bouton  $\bigcup$  du projecteur ou sur le bouton  $\Box$ de la télécommande pour démarrer le projecteur. Le voyant d'alimentation clignote en vert puis reste vert une fois le projecteur en marche.

La procédure de démarrage dure environ une minute. Peu après, un logo le démarrage est projeté.

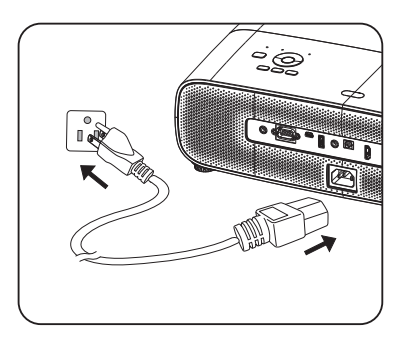

Tournez si nécessaire la molette de mise au point pour améliorer la netteté de l'image.

- 3. Si vous allumez le projecteur pour la première fois, l'assistant de configuration apparaît pour vous guider dans la configuration du projecteur. Si vous l'avez déjà effectuée, ignorez cet étape et passez à l'étape suivante.
	- Utilisez les touches fléchées  $(\triangle/\triangledown/\triangle)$  du projecteur ou de la télécommande pour vous déplacer dans les éléments du menu.
	- Utilisez **OK** pour confirmer l'élément de menu sélectionné.

#### Étape 1 :

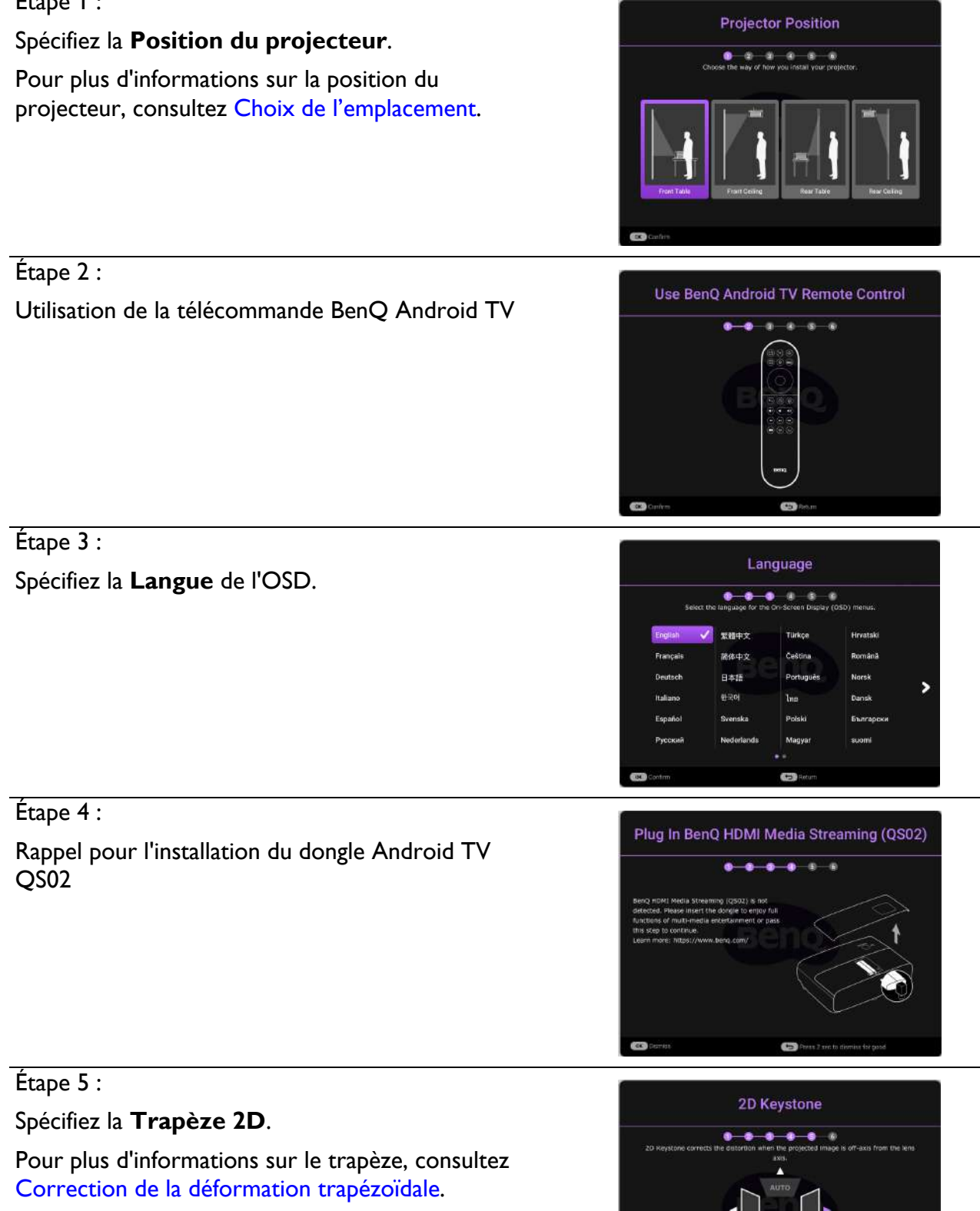

#### Étape 6 :

Appairer la télécommande BenQ Android TV avec Android TV

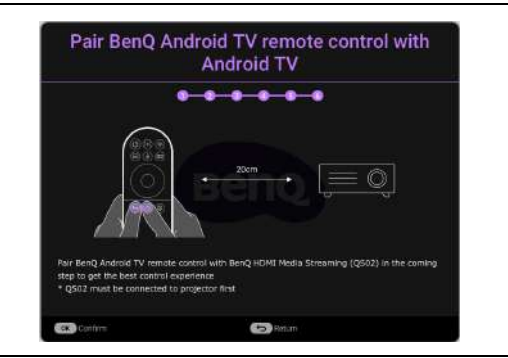

- 4. Mettez tous les appareils connectés sous tension.
- 5. Le projecteur va rechercher des signaux d'entrée et détecter si un signal est disponible à partir de la dernière source d'entrée utilisée, et ainsi passer à cette source d'entrée si elle est disponible. Si un signal n'est pas disponible, le projecteur affiche le menu Source.

Vous pouvez également appuyer sur **SOURCE** pour sélectionner le signal d'entrée de votre choix. Voir [« Changement de signal d'entrée » à la page 24](#page-23-0).

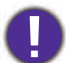

• Veuillez utiliser les accessoires d'origine (p.ex. le cordon d'alimentation) afin d'éviter des risques tels qu'une décharge électrique et un incendie.

- Si le projecteur est encore chaud en raison d'une activité précédente, le ventilateur fonctionnera pendant 90 secondes environ avant que la lampe ne s'allume.
- Les captures d'écran de l'assistant de configuration sont fournies à titre indicatif uniquement et peuvent différer de la conception réelle.
- Si la fréquence/résolution du signal d'entrée dépasse la plage de fonctionnement du projecteur, le message « Hors gamme » s'affiche sur l'écran d'arrière-plan. Sélectionnez un signal d'entrée compatible avec la résolution du projecteur ou sélectionnez une valeur inférieure pour le signal d'entrée. Voir [« Chronogramme » à la page 48](#page-47-0).
- En cas d'absence de signal pendant 3 minutes, le projecteur se met automatiquement en mode économie.

### <span id="page-19-0"></span>**Configuration Android TV QS02**

#### Avant de commencer

Vérifiez que vous disposez de :

- Une connexion Internet Wifi
- Un compte Google

#### Configurer votre appareil

Il y a 3 options pour configurer votre appareil :

• Configuration rapide à l'aide d'un téléphone Android

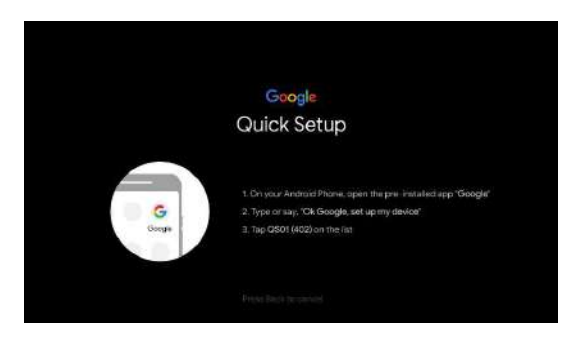

• Utilisation de votre téléphone ou de votre ordinateur

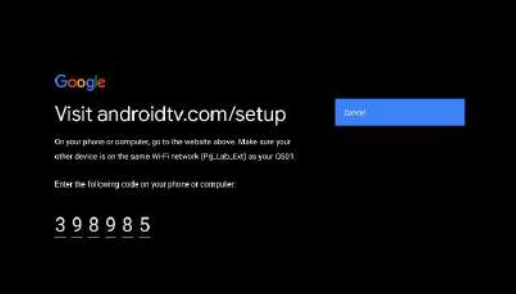

• Utilisation de votre télécommande

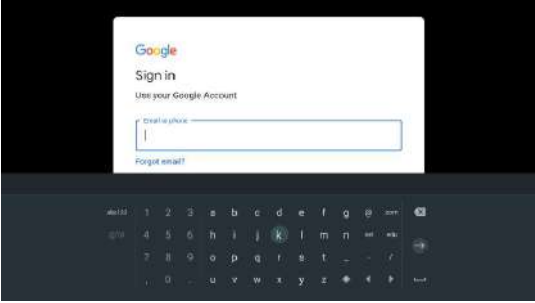

### Afficher l'écran d'accueil d'Android TV

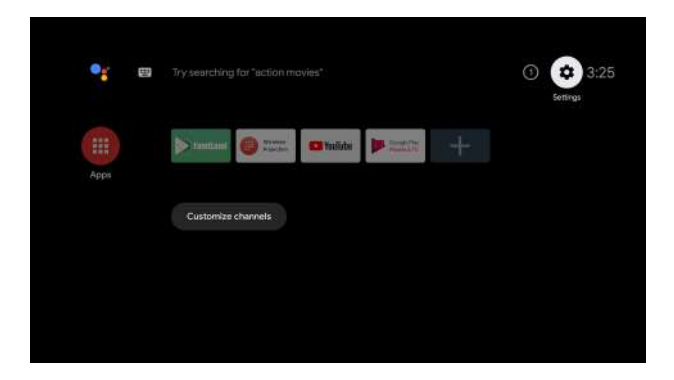

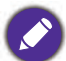

Pour plus d'informations, consultez https://support.google.com/androidtv/

### <span id="page-21-0"></span>**Utilisation des menus**

Le projecteur offre une fonction d'affichage des menus à l'écran permettant d'effectuer différents réglages et paramétrages.

- **Base** Menu OSD : fournit les principales fonctions du menu. (Voir [« Base menu » à la page 27](#page-26-1))
- **Avancé** Menu OSD : fournit les fonctions complètes du menu. (Voir [« Avancé menu » à la page 29\)](#page-28-0)

Pour accéder au menu OSD, appuyez sur **MENU**.

- Utilisez les touches fléchées ( $\triangle$ / $\blacktriangledown$ / $\blacktriangleleft$ ) du projecteur ou de la télécommande pour vous déplacer dans les éléments du menu.
- Appuyez sur le bouton **OK** du projecteur ou de la télécommande pour confirmer l'élément du menu sélectionné.

La première fois que vous utilisez le projecteur (après avoir terminé la configuration initiale), le menu OSD de **Base** s'affiche.

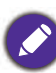

Les captures d'écran du menu OSD ci-dessous sont fournies à titre indicatif uniquement et peuvent différer de la conception réelle.

Vous trouverez ci-dessous une vue d'ensemble du menu OSD de **Base**.

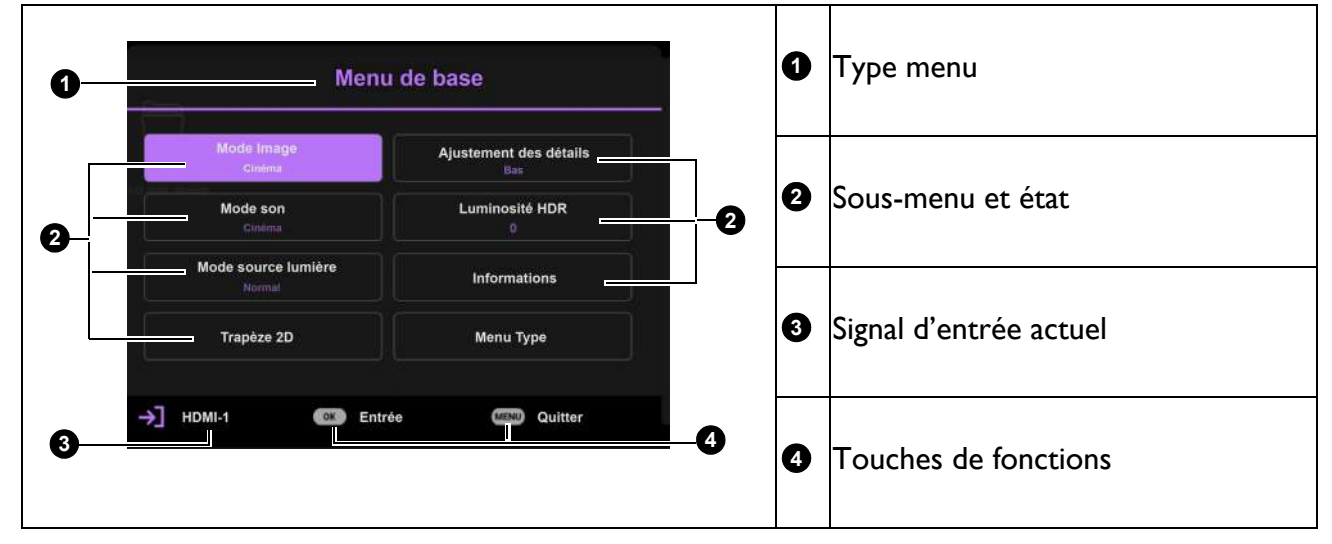

Si vous souhaitez passer du menu OSD **Base** au menu OSD **Avancé**, suivez les instructions ci-dessous :

- 1. Accédez au menu **Base** > **Type menu**.
- 2. Appuyez sur OK et appuyez sur ▲/▼ pour sélectionner **Avancé**. La prochaine fois que vous allumerez le projecteur, vous pourrez accéder au menu OSD **Avancé** en appuyant sur **MENU**.

#### Vous trouverez ci-dessous une vue d'ensemble du menu OSD de **Avancé**.

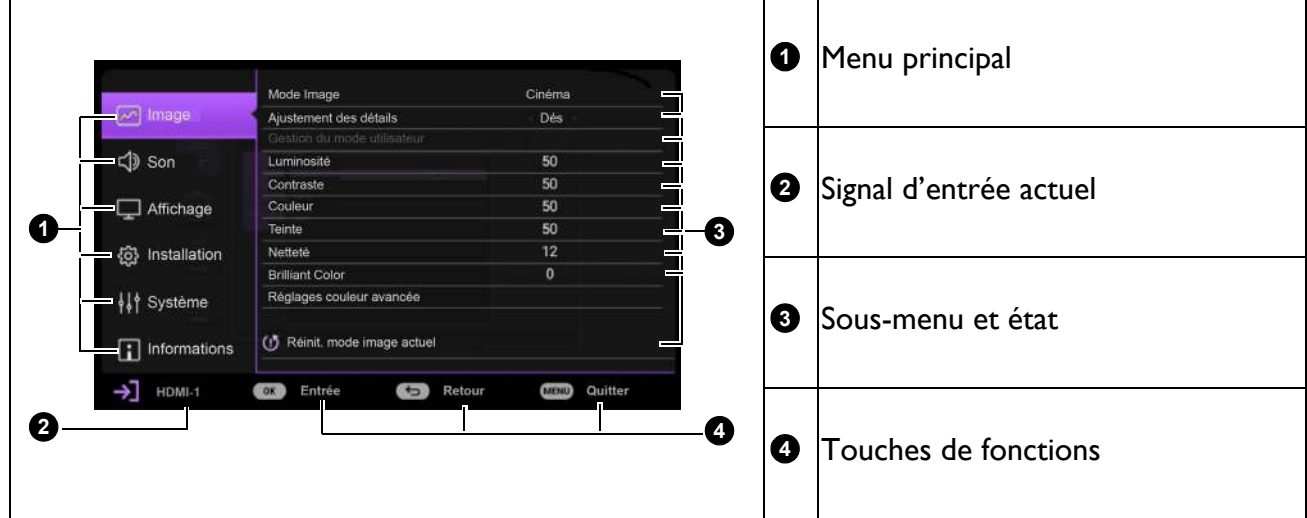

De même, si vous souhaitez passer du menu OSD **Avancé** au menu OSD **Base**, suivez les instructions ci-dessous :

- 1. Accédez au menu **Avancé Système** > **Réglages des menus** et appuyez sur **OK**.
- 2. Sélectionnez **Type menu** et **OK**.
- 3. Appuyez sur **A**/▼ pour sélectionner **Base**. La prochaine fois que vous allumerez le projecteur, vous pourrez accéder au menu OSD **Base** en appuyant sur **MENU**.

Pour accéder au menu OSD, appuyez sur **MENU**.

- Utilisez les touches fléchées (A/V) du projecteur ou de la télécommande pour vous déplacer dans les éléments du Principal menu.
- Utilisez les touches fléchées  $(\triangle/\triangledown)$  du projecteur ou de la télécommande pour vous déplacer dans les éléments du sous-menu.
- Utiliser les flèches  $($   $\blacktriangleleft$  / $\blacktriangleright$ ) sur le projecteur ou la télécommande pour régler les paramètres ou appuyez sur **OK** sur le projecteur ou la télécommande pour entrer dans le sous-menu.
- Appuyez deux fois sur **MENU** \* pour quitter et enregistrer les réglages.

\*Après avoir appuyé une première fois, vous retrouvez le menu principal et le menu à l'écran se referme lorsque vous appuyez une seconde fois.

### <span id="page-22-0"></span>**Mise à niveau du micrologiciel**

- 1. Rendez-vous sur le site Web BenQ et accédez à la **page Produits** > **Support** > **Logiciel** pour télécharger le dernier fichier du micrologiciel.
- 2. Décompressez le fichier téléchargé, recherchez et enregistrez le fichier nommé « TK860Upgrade.bin » sur la clé USB. (Il est recommandé d'utiliser une clé USB au format FAT32)
- 3. Insérez une clé USB dans le port **MEDIA READER**.
- 4. Accédez au menu **Avancé** menu **Système** > **Mise à niveau du micrologiciel** et appuyez sur **OK**.
- 5. Sélectionnez **Oui** pour mettre à niveau la version du micrologiciel. Pendant le processus de mise à niveau, veuillez maintenir la mise sous tension jusqu'à la fin de la mise à niveau.

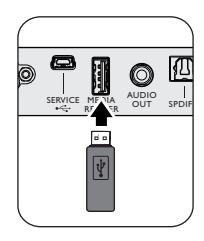

### <span id="page-23-0"></span>**Changement de signal d'entrée**

Vous pouvez connecter le projecteur à plusieurs appareils en même temps. Il ne peut toutefois afficher qu'un plein écran à la fois. Au démarrage, le projecteur recherche automatiquement les signaux disponibles.

#### Assurez-vous que le menu **Avancé** - Menu **Système** > **Affichage** > **Recherche auto de la source** est **Act** si vous voulez que le projecteur recherche automatiquement les signaux.

Pour sélectionner la source :

- <span id="page-23-1"></span>1. Appuyez sur **SOURCE**. Une barre de sélection de la source apparaît.
- <span id="page-23-2"></span>2. Appuyez sur ▲/▼/◀/► jusqu'au signal souhaité et appuyez sur OK.

Une fois détectées, les informations sur la source sélectionnée apparaissent dans le coin de l'écran pendant quelques secondes. Si plusieurs appareils sont connectés au projecteur, répétez les étapes [1-](#page-23-1)[2](#page-23-2) pour rechercher un autre signal.

- Le niveau de luminosité de l'image projetée change en fonction des différents signaux d'entrée.
- Pour les meilleurs résultats d'affichage de l'image, sélectionnez et utilisez un signal d'entrée avec la résolution native du projecteur. Toute autre résolution sera adaptée par le projecteur en fonction du réglage du « format », ce qui peut causer des distorsions de l'image ou une perte de clarté de l'image. Voir [« Mode Haute altitude » à la](#page-35-0)  [page 36](#page-35-0)**.**

#### Source  $9$  HDMI-1  $\implies$  HDMI-2  $5$  HDMI-3 Android TV DI Lecteur multimédia

### <span id="page-24-0"></span>**Présentation à partir d'un lecteur multimédia**

Le port USB du projecteur vous permet de parcourir les fichiers images et documents stockés sur une clé USB connectée au projecteur. Vous n'avez alors pas besoin d'ordinateur source.

#### Formats de fichiers pris en charge

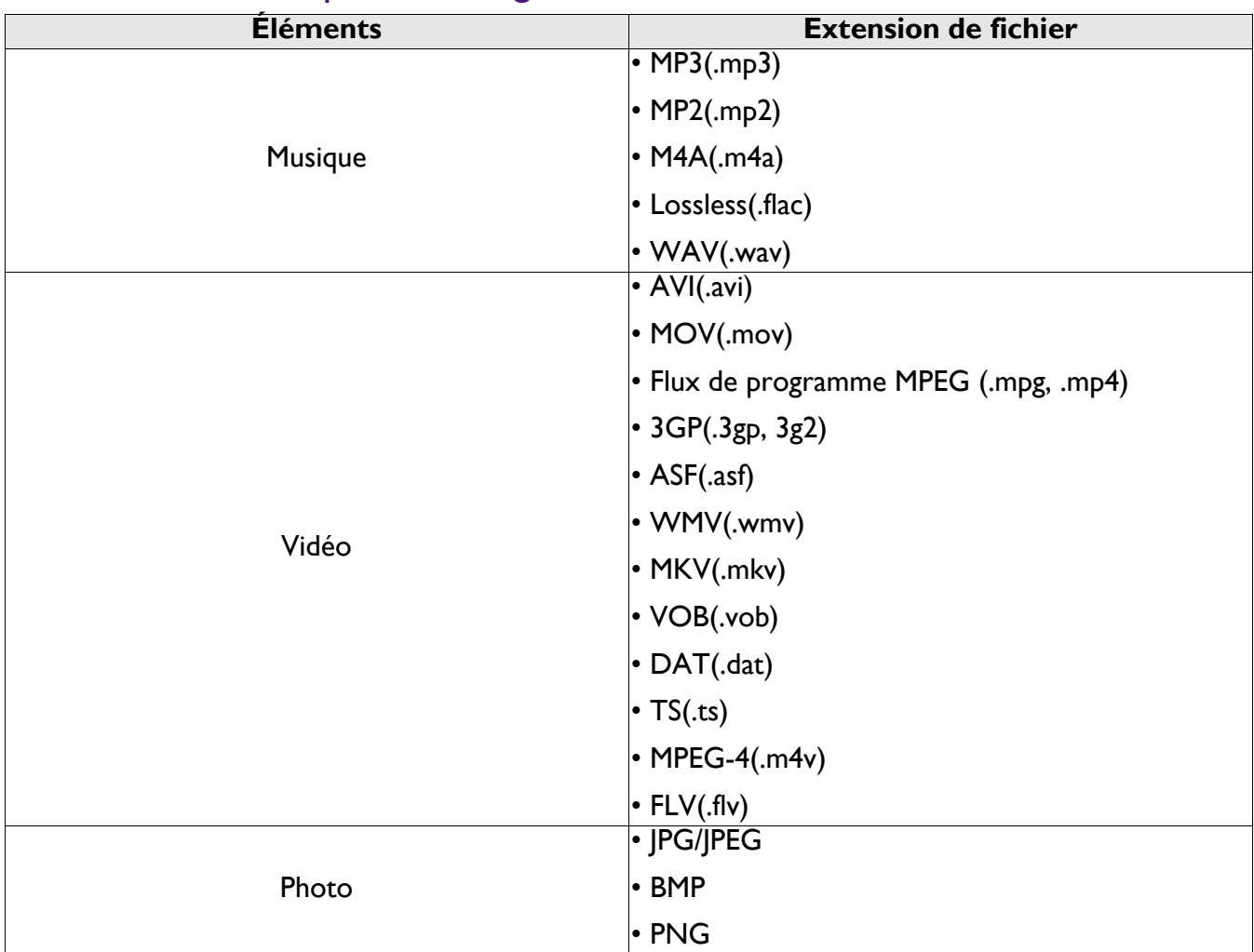

#### Affichage des fichiers

- 1. Branchez une clé USB sur le port **MEDIA READER** du projecteur.
- 2. Appuyez sur **SOURCE** et sélectionnez **Lecteur multimédia**. Le projecteur affiche la page principale du lecteur multimédia intégré.
- 3. Appuyez sur  $\triangle$ / $\blacktriangledown$  pour sélectionner le type de fichier et appuyez sur  $\blacktriangleright$  pour saisir le périphérique de disque local.
- 4. Sélectionnez le dossier ou le fichier que vous souhaitez afficher et appuyez sur **OK**.
- 5. Une fois le fichier affiché, appuyez sur **OK** pour appeler la barre de fonctions. Vous pouvez appuyer sur  $\triangleleft$  pour sélectionner la fonction et appuyer sur **OK** pour activer l'élément sélectionné.

### <span id="page-25-0"></span>**Arrêt du projecteur**

- 1. Appuyez sur  $\binom{1}{2}$  sur le projecteur ou  $\boxed{0}$  sur la télécommande et un message de confirmation apparaît pour vous inviter. Si vous n'y répondez pas en quelques secondes, le message disparaît.
- 2. Appuyez une seconde fois sur  $\bigcirc$  ou  $\lceil \cdot \cdot \rceil$ . L'indicateur d'alimentation clignote en orange, la lampe s'éteint et les ventilateurs continuent à tourner pendant environ 90 secondes pour refroidir le projecteur.

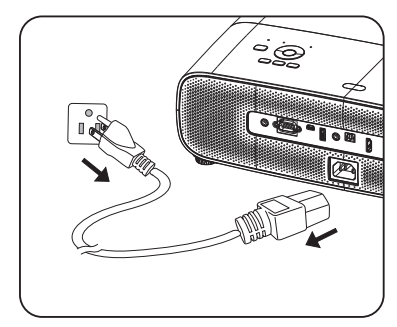

- 3. Une fois le processus de refroidissement terminé, l'indicateur d'alimentation devient orange fixe et les ventilateurs s'arrêtent. Déconnectez le cordon d'alimentation de la prise électrique.
	- Le projecteur ne peut pas être utilisé tant que le cycle de refroidissement n'est pas terminé, et ce, afin de protéger la lampe.
	- Évitez d'allumer le projecteur immédiatement après l'avoir éteint car une chaleur excessive peut réduire la durée de vie de la lampe.
	- La durée de vie de la lampe dépendra de l'environnement et de l'utilisation.

### <span id="page-25-1"></span>**Arrêt direct**

Le cordon d'alimentation CA peut être débranché lorsque le projecteur est éteint. Pour protéger la lampe, attendez environ 10 minutes avant de rallumer le projecteur après l'avoir éteint. Si vous essayez de rallumer le projecteur, les ventilateurs peuvent prendre quelques minutes pour le refroidissement. Si tel est le cas, appuyez à nouveau sur  $\bigcup$  ou  $\Box$  pour allumer le projecteur une fois que les ventilateurs s'arrêtent et le voyant d'alimentation devient orange.

## <span id="page-26-0"></span>**Utilisation des menus**

Notez que les menus OSD (Affichage à l'écran) varient en fonction du type de signal sélectionné et du modèle de projecteur que vous utilisez.

Les éléments des menus sont disponibles lorsque le projecteur détecte au moins un signal valide. S'il n'y a pas d'équipement connecté au projecteur ou qu'aucun signal n'est détecté, seules certaines options sont accessibles.

### <span id="page-26-1"></span>**Base menu**

<span id="page-26-2"></span>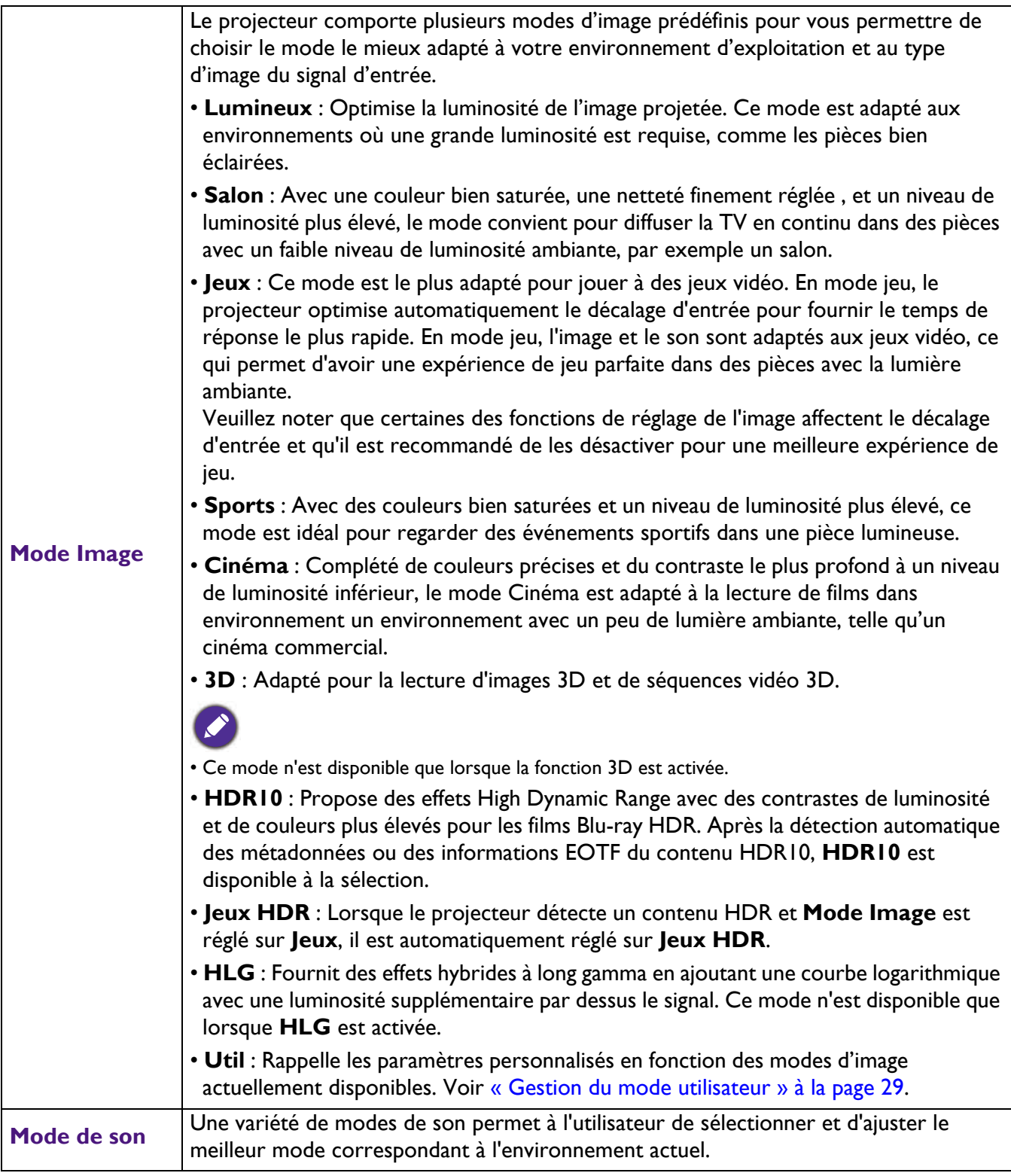

<span id="page-27-1"></span><span id="page-27-0"></span>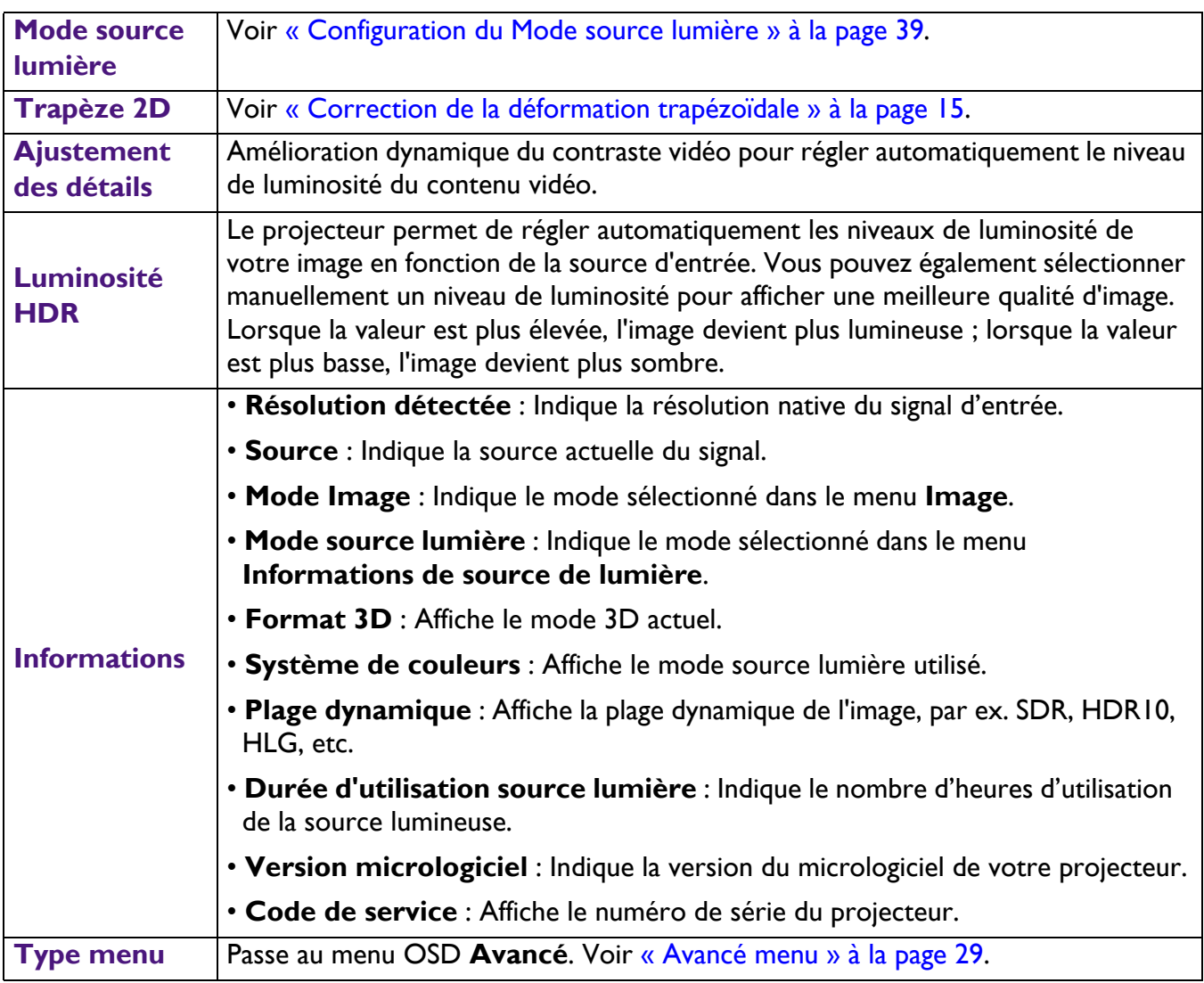

### <span id="page-28-0"></span>**Avancé menu**

### **Image**

<span id="page-28-1"></span>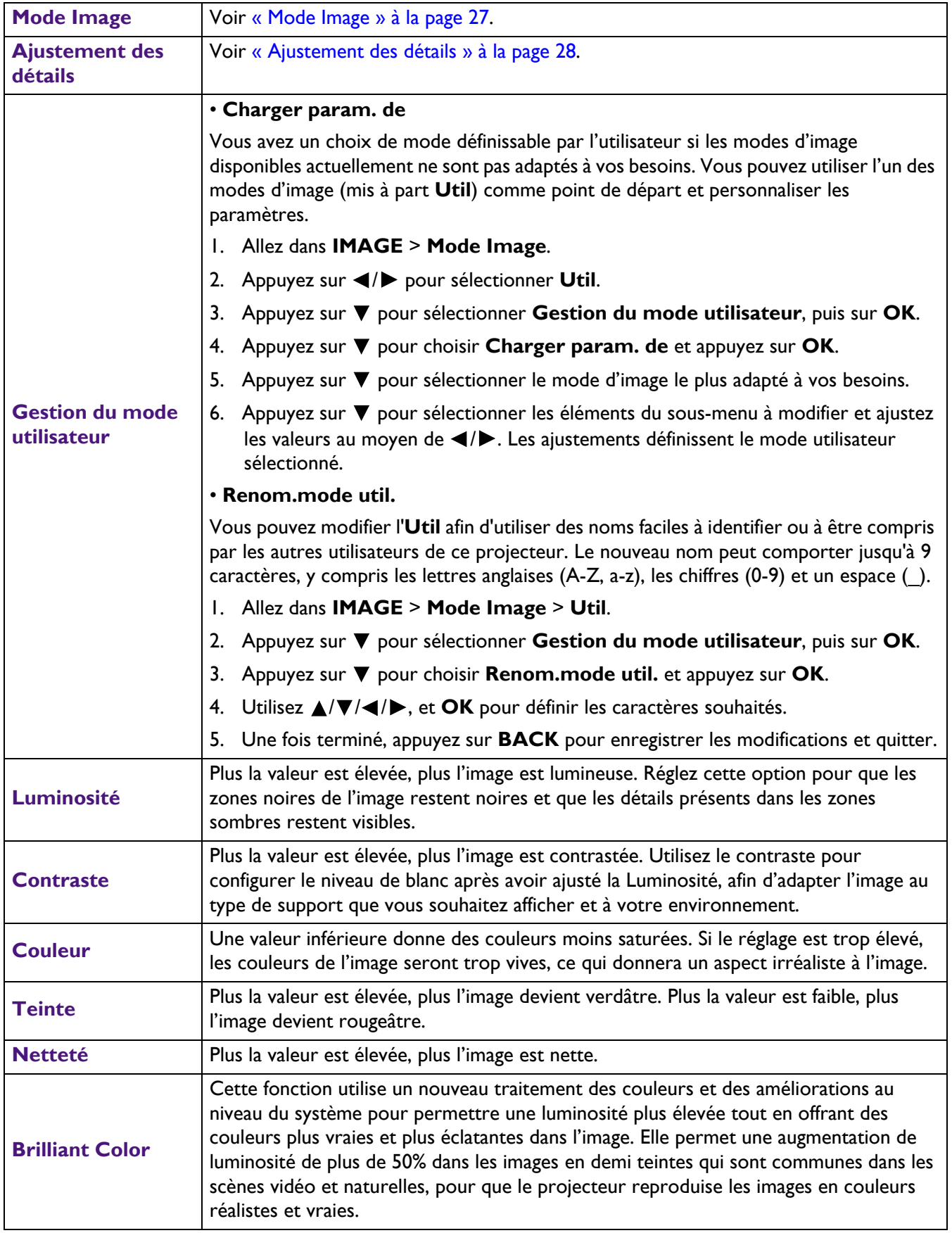

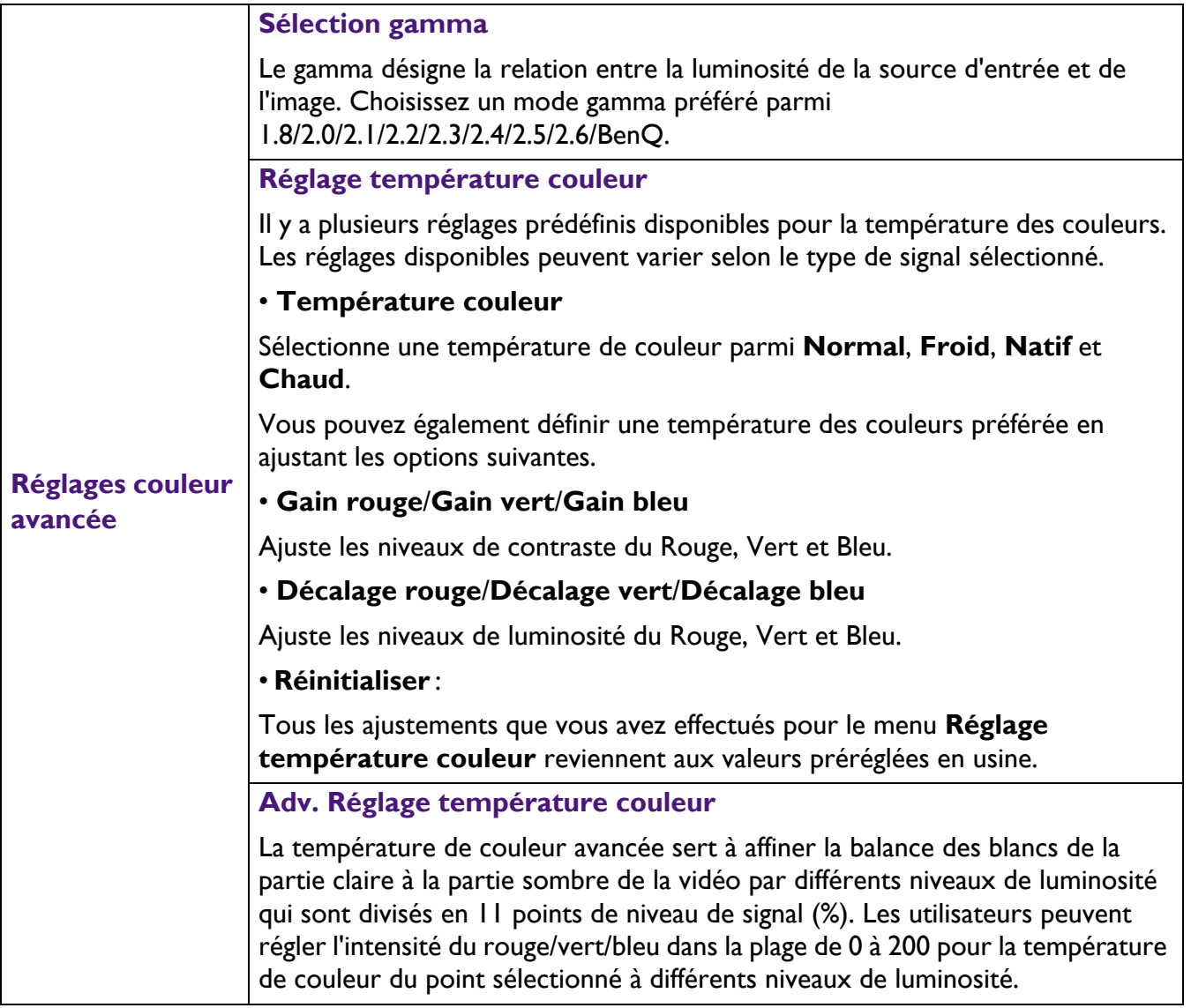

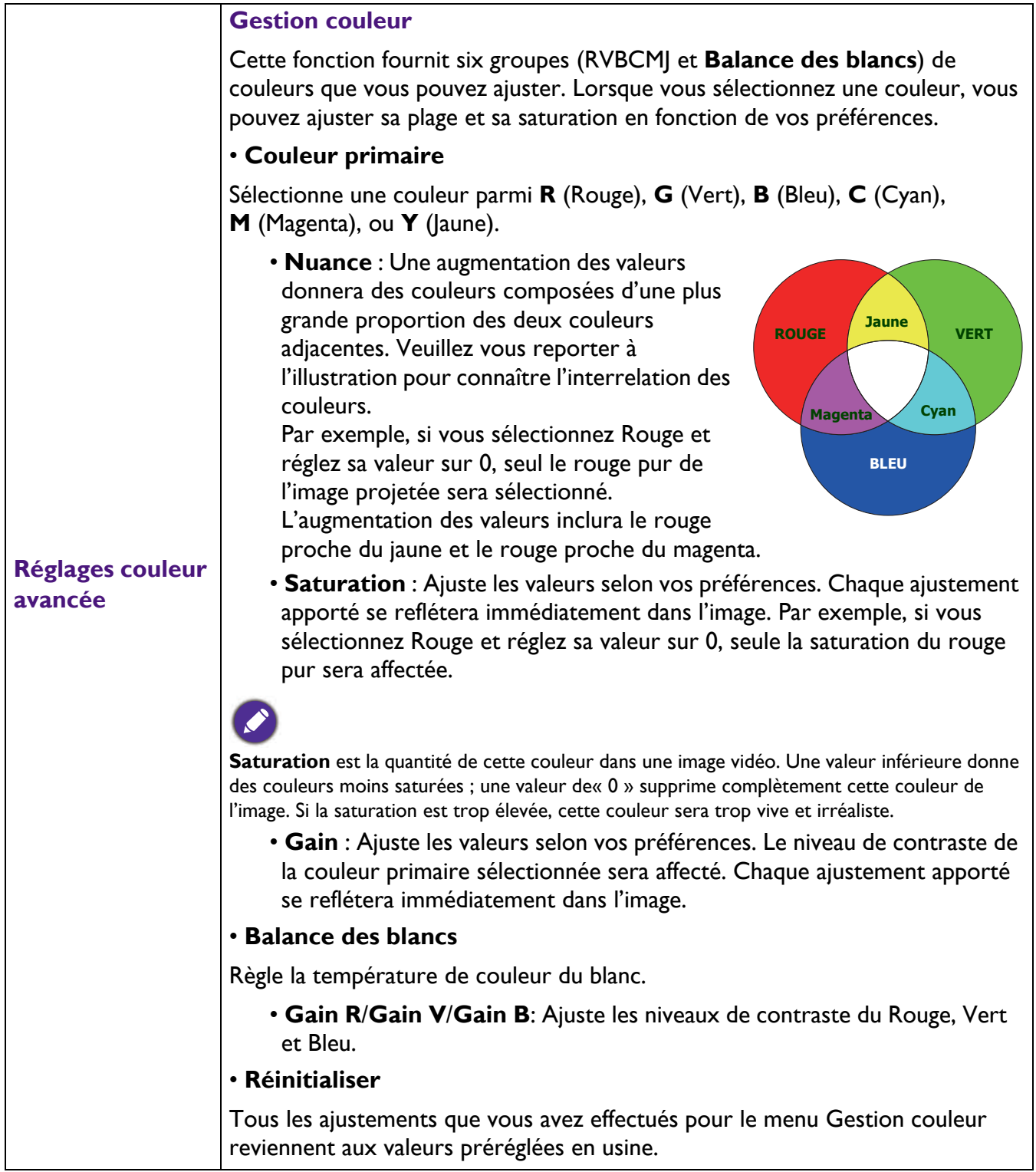

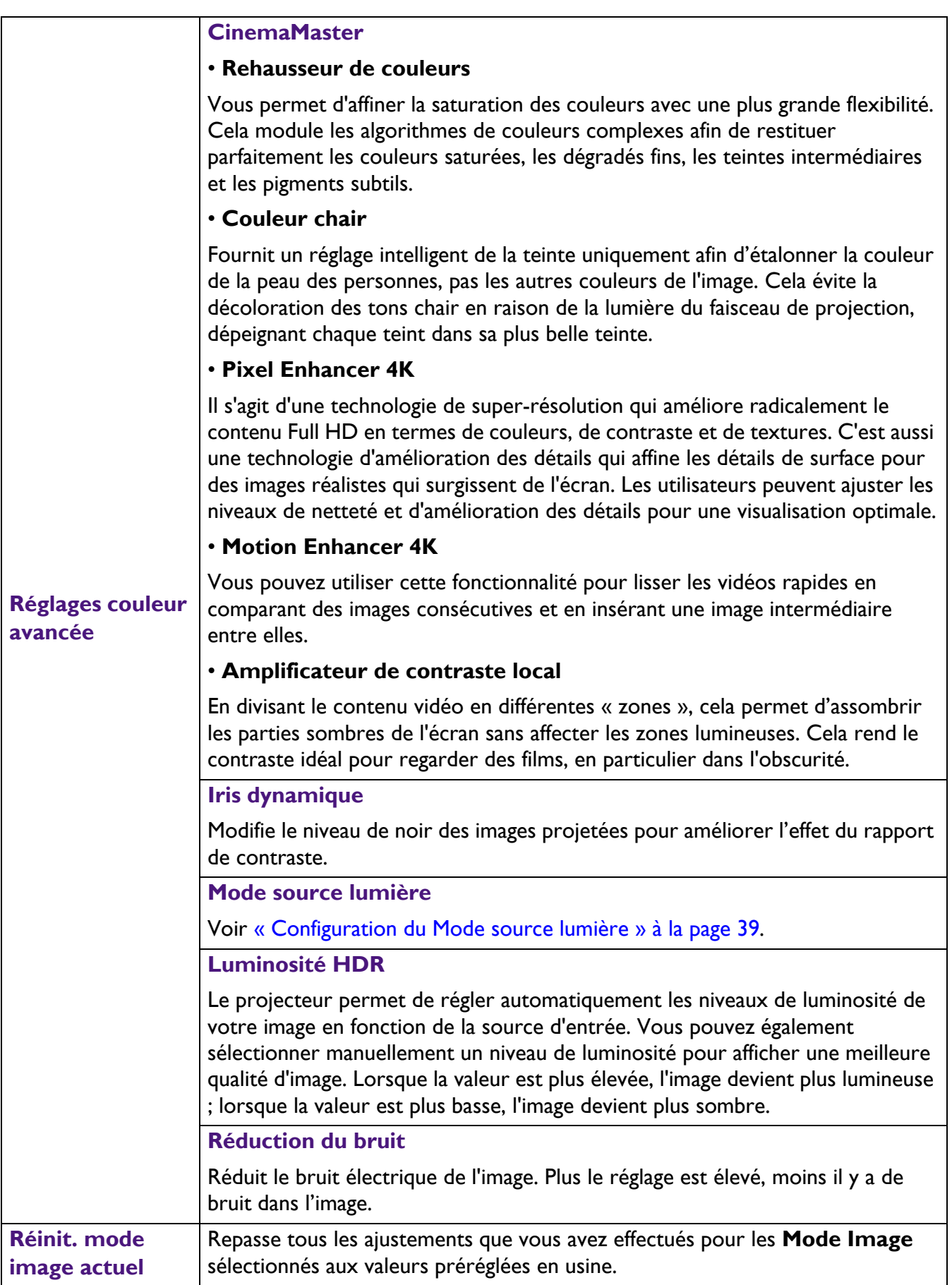

#### **Son**

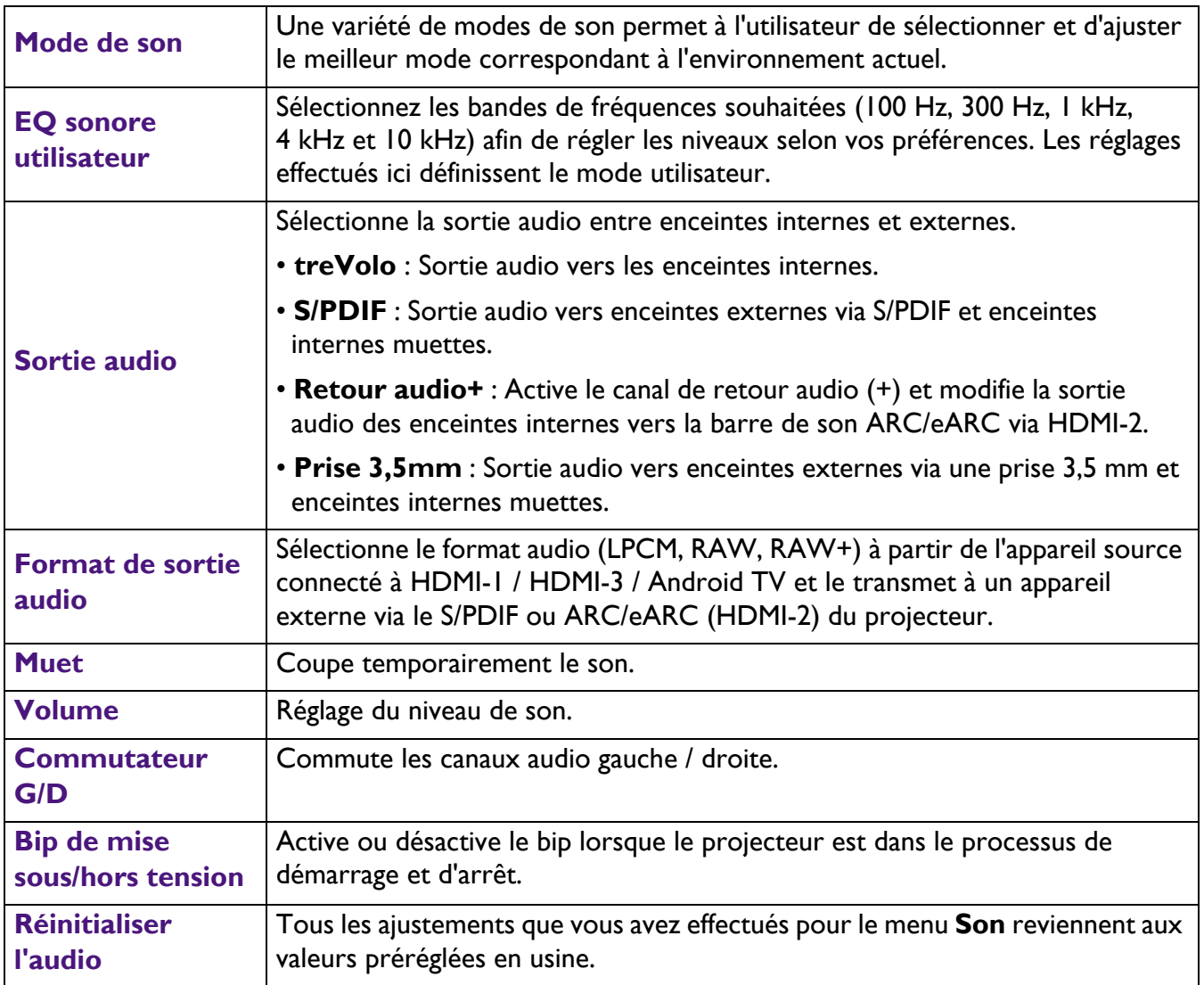

### **Affichage**

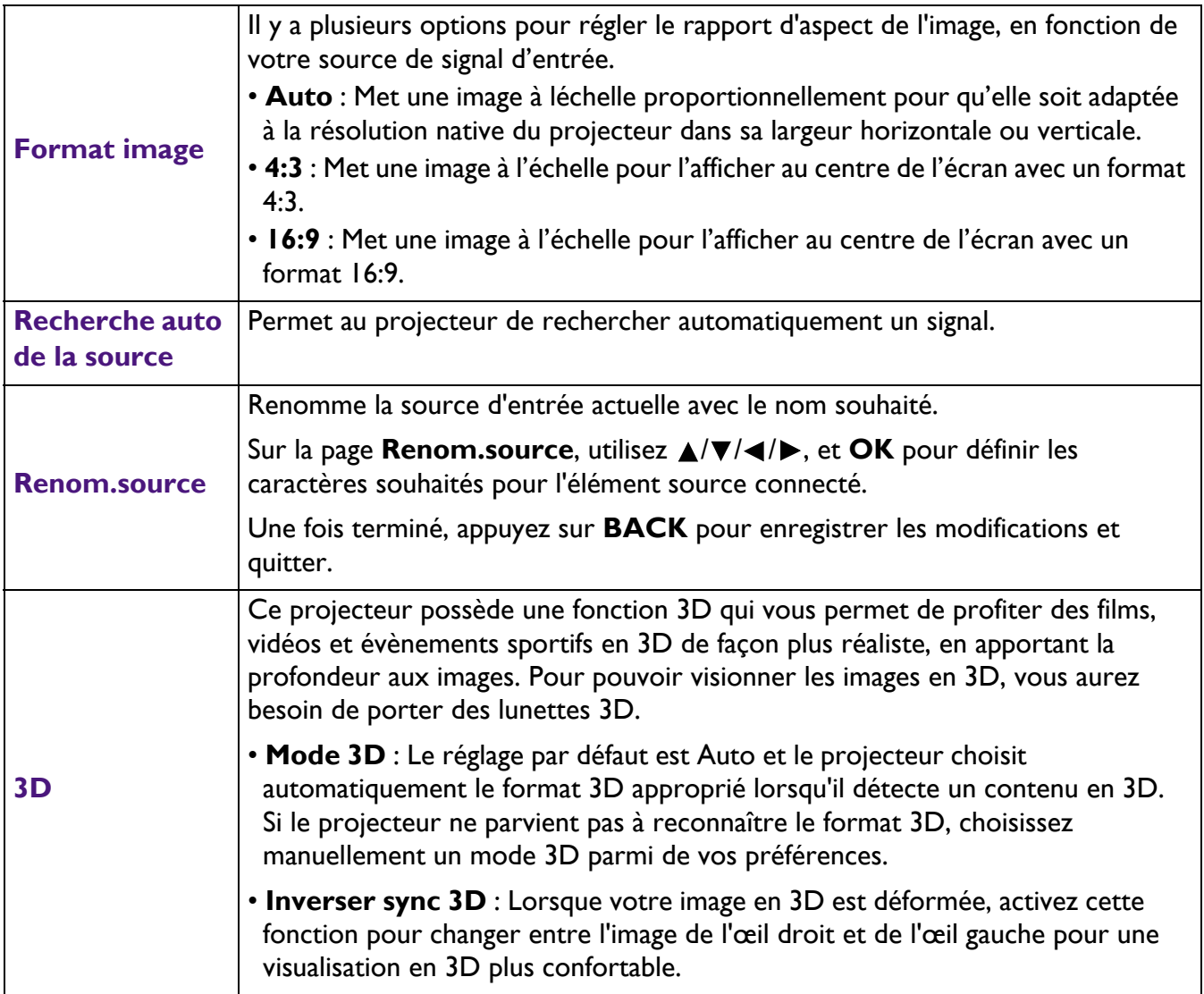

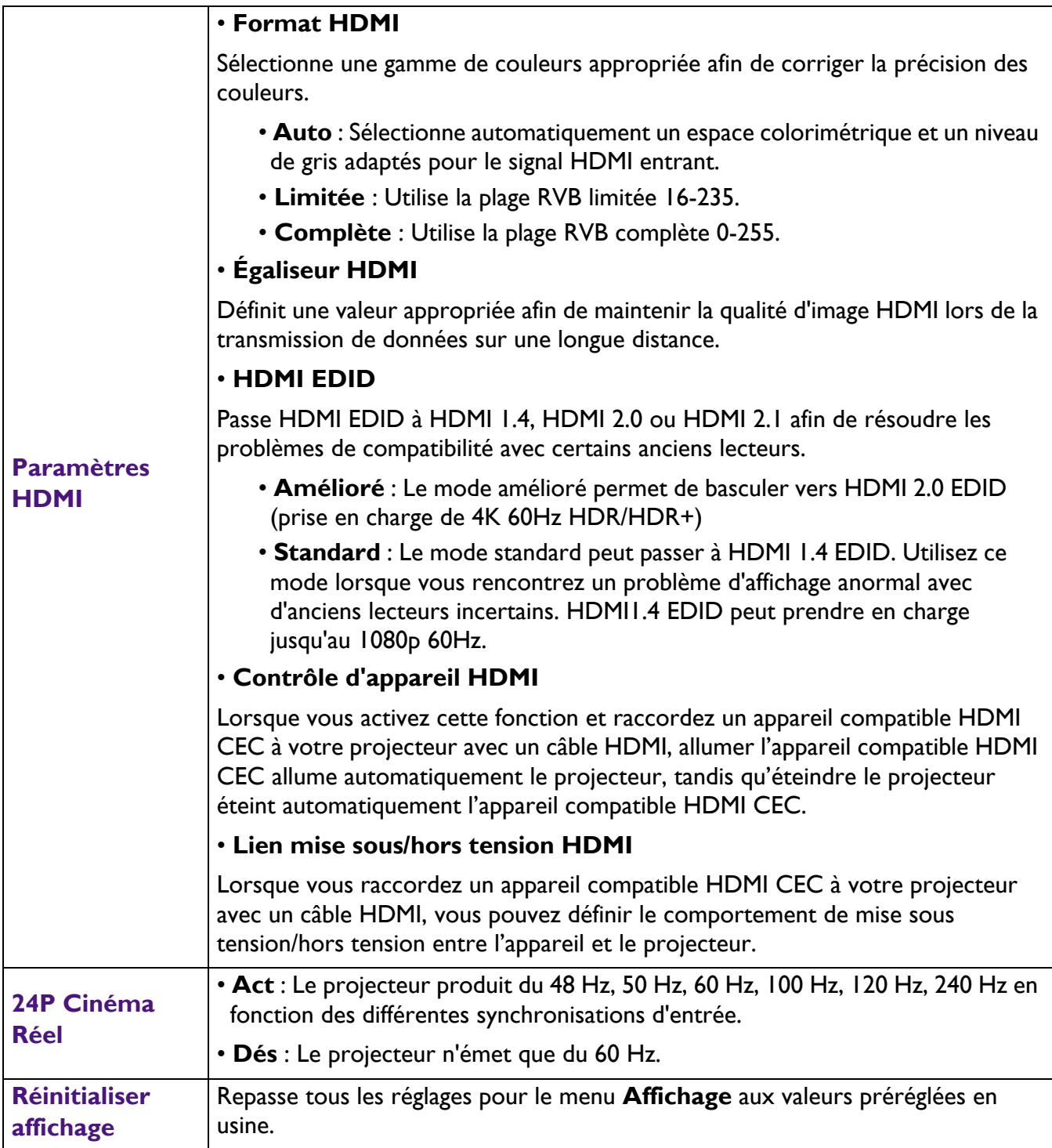

### **Installation**

<span id="page-35-0"></span>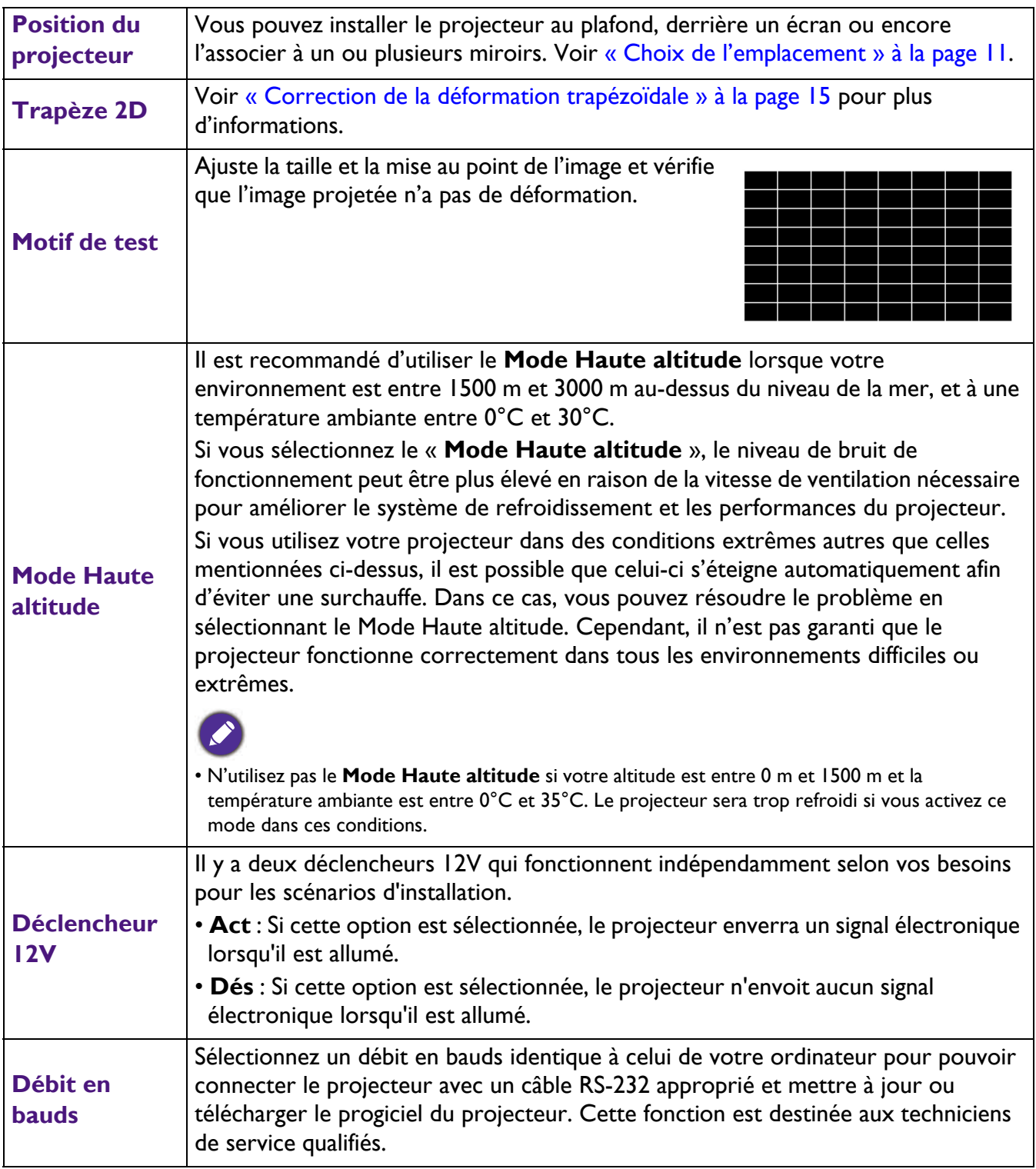

### **Système**

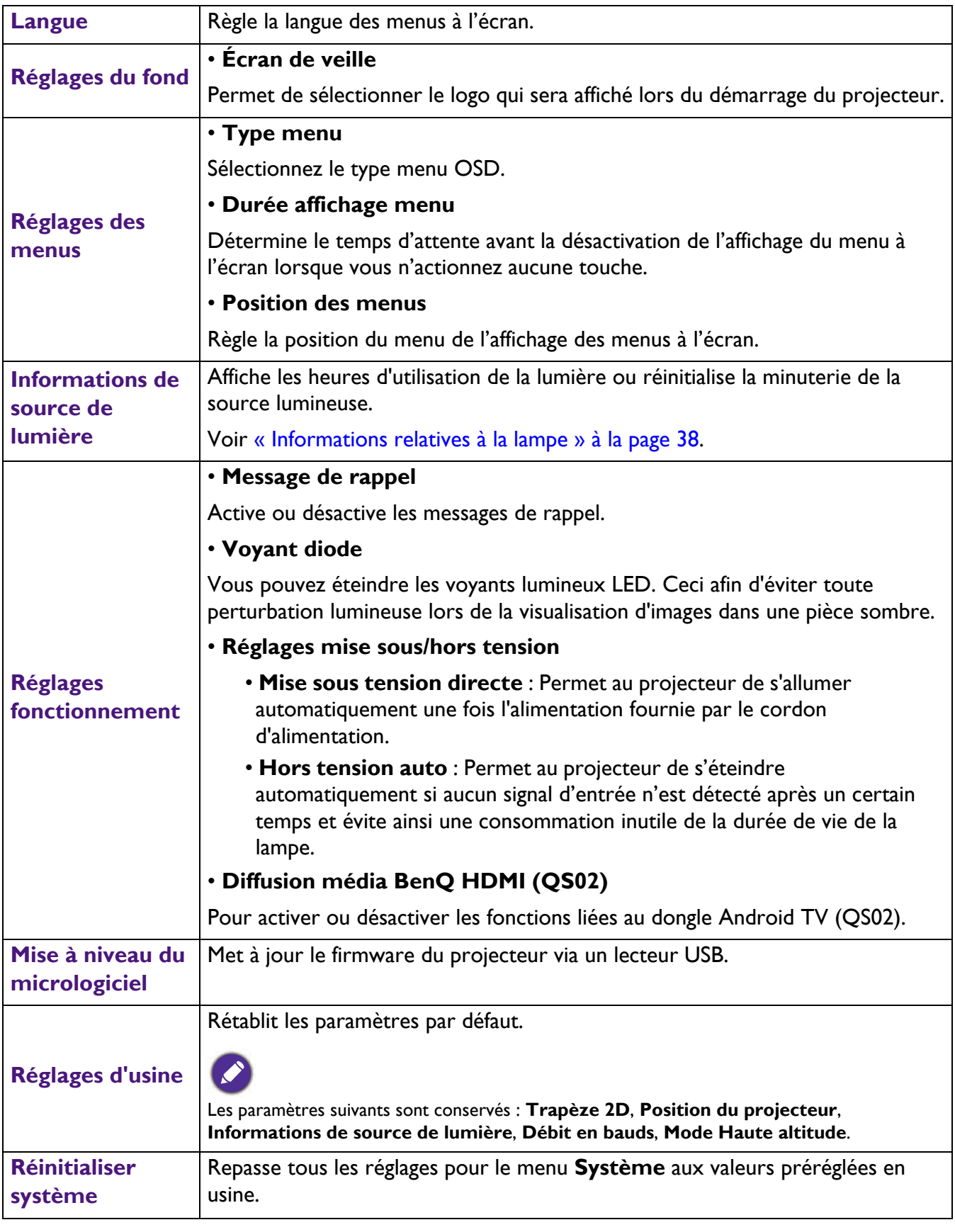

### **Informations**

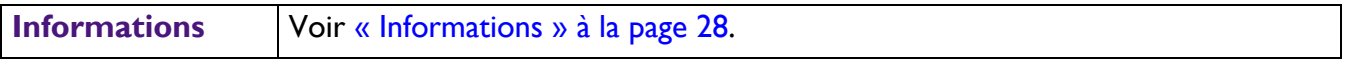

## <span id="page-37-0"></span>**Entretien**

### <span id="page-37-1"></span>**Entretien du projecteur**

#### Nettoyage de la lentille

Nettoyez la lentille dès que vous remarquez que sa surface est sale ou poussiéreuse. Veuillez vous assurer d'éteindre le projecteur et de le laisser refroidir complètement avant de nettoyer l'objectif.

- Utilisez une bombe d'air comprimé pour ôter la poussière.
- Si la lentille est sale, utilisez du papier lentille ou humidifiez un chiffon doux de produit nettoyant pour lentille et frottez légèrement la surface.
- N'utilisez jamais de tampon abrasif, de nettoyant alcalin/acide, de poudre de récurage ou de solvant volatile, tels que : alcool, benzène, diluant ou insecticide, quels qu'ils soient. L'utilisation de ces matériaux ou le contact prolongé de l'appareil avec des matériaux de type caoutchouc ou vinyle risquerait d'endommager la surface du projecteur et le matériau du boîtier.

### Nettoyage du boîtier du projecteur

Avant de nettoyer le boîtier, mettez le projecteur hors tension de la manière indiquée à la section [« Arrêt du](#page-25-0)  [projecteur » à la page 26,](#page-25-0) puis débranchez le cordon d'alimentation.

- Pour ôter la poussière ou la saleté, utilisez un chiffon doux et sans peluches.
- Pour ôter les tâches tenaces, humidifiez un chiffon doux à l'aide d'eau et d'un détergent au pH neutre. Frottez ensuite le boîtier.

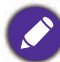

N'utilisez jamais de cire, d'alcool, de benzène, de dissolvant ni aucun autre détergent chimique. Ces produits pourraient endommager le boîtier.

#### Entreposage du projecteur

Si vous devez entreposer votre projecteur pour une longue durée, veuillez suivre les instructions ci-dessous :

- Assurez-vous que la température et l'humidité de l'emplacement d'entreposage sont conformes aux valeurs recommandées pour l'appareil. Veuillez vous reporter à [« Caractéristiques » à la page 46](#page-45-0) ou consulter votre revendeur sur la portée.
- Rentrez les pieds de réglage.
- Retirez la pile de la télécommande.
- Placez le projecteur dans son emballage d'origine ou équivalent.

#### Transport du projecteur

Pour le transport du projecteur, il est recommandé d'utiliser l'emballage d'origine ou un emballage équivalent.

### <span id="page-37-2"></span>**Informations relatives à la lampe**

#### Familiarisation avec la durée de vie en heures de la lampe

Lorsque le projecteur fonctionne, la durée d'utilisation de la lampe (en heures) est calculée automatiquement par le compteur horaire intégré. La méthode de calcul de l'équivalent heures lampe est la suivante:

1. **Durée d'utilisation source lumière** = (x+y+z) heures, si Durée utilisée en mode Normal = x heures

Durée utilisée en mode Eco = y heures

Durée utilisée en mode SmartEco = z heures

#### $2.$  **Heure équivalente de lumière** =  $\alpha$  heures

 $\alpha = \frac{A'}{X}x + \frac{A'}{Y}xY + \frac{A'}{Z}xZ$ , Si

- X = spécification de durée de vie de la lampe en mode Normal
- Y = spécification de durée de vie de la lampe en mode Eco
- Z = spécification de durée de vie de la lampe en mode SmartEco

A' est la spécification de durée de vie de la lampe la plus longue parmi X, Y, Z

#### **Pour la durée utilisée dans chaque mode de lampe indiqué dans le menu OSD :**

Le temps utilisé est accumulé et arrondi à un nombre entier inférieur en Heures.

- Lorsque le temps d'utilisation est inférieur à 1 heure, il indique 0 heure.

Lorsque vous calculez manuellement l'heure équivalente de la lampe, il y aura probablement un écart par rapport à la valeur affichée dans le menu OSD puisque le système du projecteur calcule le temps utilisé pour chaque mode d'éclairage en « Minutes » puis l'arrondit à un nombre entier inférieur en heures affiché dans l'OSD.

Pour obtenir les informations sur les heures de la lampe :

Accédez au menu **Avancé** - **Système** > **Informations de source de lumière** et appuyez sur **OK**. La page **Informations de source de lumière** apparaît.

Vous pouvez également obtenir les informations d'heures de la lampe sur le menu **Informations**.

#### Augmentation de la durée de vie de la source lumineuse

#### <span id="page-38-0"></span>• Configuration du **Mode source lumière**

Accédez au menu **Avancé** - **Image** > **Réglages couleur avancée** >**Mode source lumière**, appuyez sur **OK**. La page **Mode source lumière** apparaît.

Régler le projecteur en mode **ECO** ou **Éco Intelligent** augmente la durée de vie de la lampe.

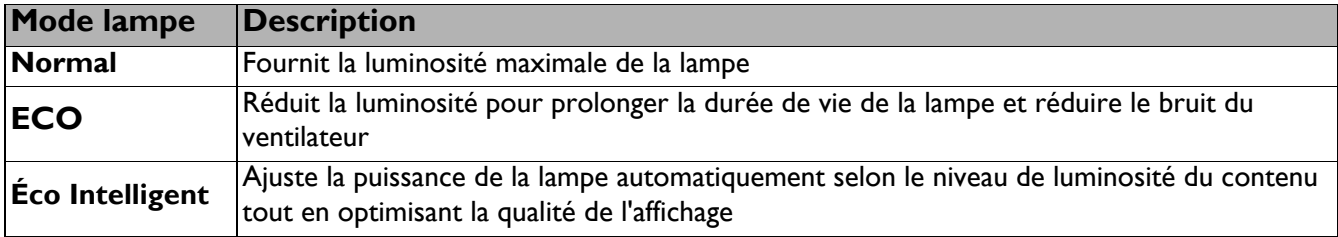

#### • Paramètre **Hors tension auto**

Cette fonction permet au projecteur de s'éteindre automatiquement si aucune signal d'entrée n'est détectée après un certain temps et évite ainsi une consommation inutile de la durée de vie de la lampe.

Pour régler **Hors tension auto**, accédez au menu **Avancé** - **Système** > **Réglages fonctionnement** > **Réglages mise sous/hors tension** > **Hors tension auto** et appuyez sur  $\blacktriangleleft/\blacktriangleright$ .

### Quand remplacer la lampe

Lorsque le **voyant Lampe** s'allume ou un message apparaît, indiquant qu'il est temps de remplacer la lampe, veuillez consulter votre revendeur ou vous rendre sur le site http://www.BenQ.com avant d'installer une nouvelle lampe. L'utilisation d'une lampe usagée pourrait entraîner des dysfonctionnements au niveau du projecteur, voire une explosion.

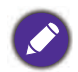

- La luminosité apparente de l'image projetée varie selon l'éclairage ambiant et les réglages de contraste/luminosité du signal sélectionné. Elle est proportionnelle à la distance de projection.
- La luminosité de la lampe décroît avec le temps et varie en fonction des fabricants. Ce phénomène est tout à fait normal et attendu.
- Le **Voyant de la LAMPE** et le **Voyant avertissement TEMP** s'allument si la lampe chauffe trop. Mettez le projecteur hors tension et laissez-le refroidir pendant 45 minutes. Si le voyant de la lampe ou de la température reste allumé à la mise sous tension du projecteur, consultez votre revendeur. Voir [« Voyants » à la page 44](#page-43-0).

Les messages d'avertissement suivants s'affichent pour vous rappeler de remplacer la lampe.

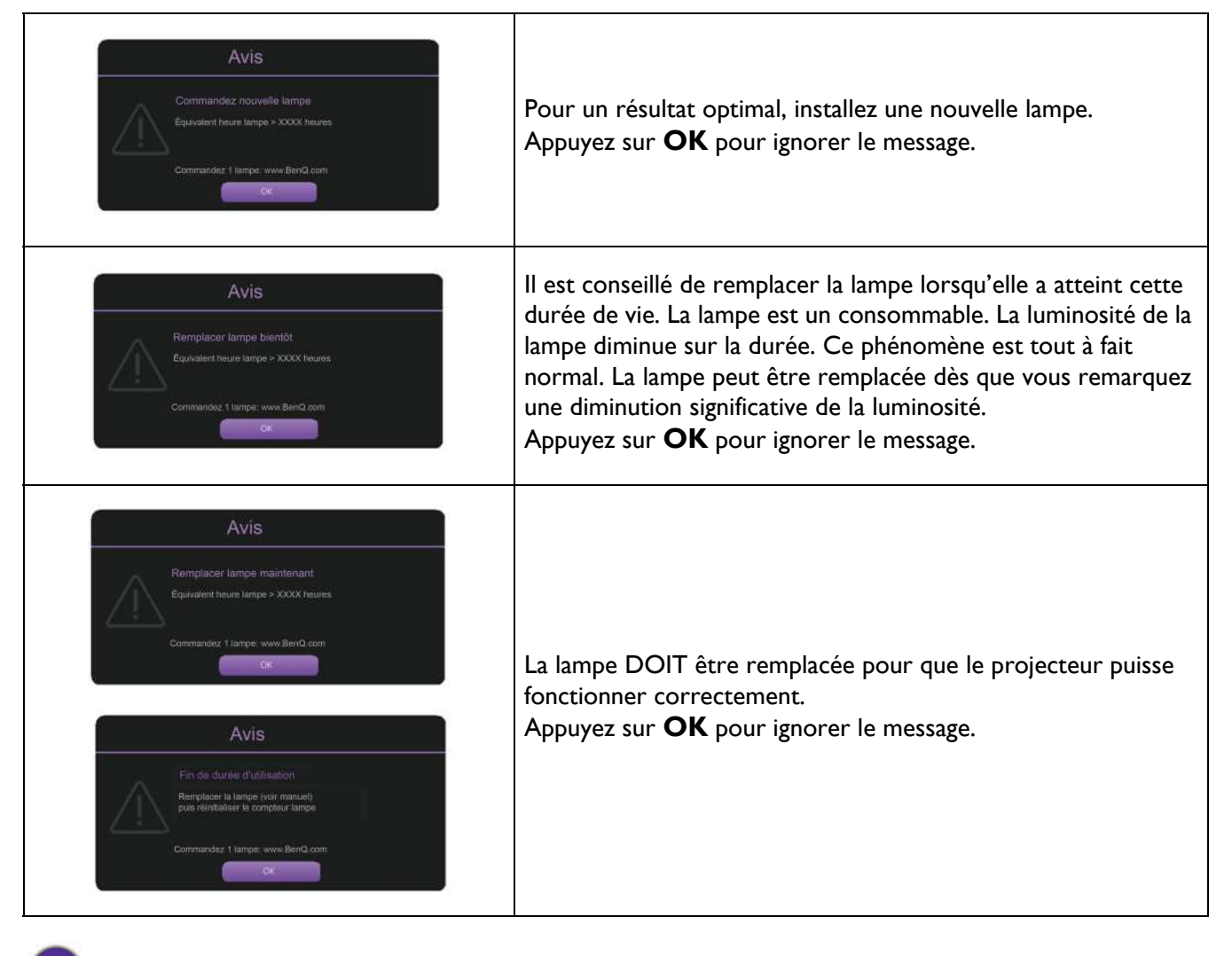

Le symbole « XXXX » affiché dans les messages ci-dessus correspond à des nombres qui varient selon les modèles.

### Remplacement de la lampe (POUR PERSONNEL DE SERVICE SEULEMENT)

Veuillez consulter votre revendeur ou vous rendre sur le site http://www.BenQ.com avant d'installer une nouvelle lampe. L'utilisation d'une lampe usagée pourrait entraîner des dysfonctionnements au niveau du projecteur, voire une explosion. Veuillez demander l'aide d'un technicien de service qualifié pour remplacer la lampe de votre projecteur. Veuillez débrancher le câble d'alimentation du projecteur BenQ et attendez 10 minutes pour vous assurer que la mise hors tension est terminée afin d'éviter des chocs électriques. Veuillez également vous référer au manuel d'utilisation du produit pour les instructions de sécurité et ainsi garantir un remplacement de la lampe en toute sécurité.

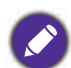

• Pour éviter tout risque d'électrocution, mettez toujours le projecteur hors tension et débranchez le cordon d'alimentation avant de procéder au remplacement de la lampe.

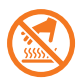

• Cette illustration sur le dessus du module de la lampe indique que le module de la lampe fonctionne à une haute température et peut brûler les doigts. Nous vous suggérons de demander l'aide d'un technicien de service qualifié pour remplacer la lampe. Et laissez le projecteur refroidir pendant au moins 45 minutes avant de remplacer la lampe.

- Pour éviter de vous blesser les doigts et d'endommager les composants internes, procédez avec précaution lors du retrait des débris de verre de la lampe.
- Pour éviter de vous blesser les doigts et/ou de détériorer la qualité de l'image en touchant la lentille, évitez de toucher le compartiment vide une fois la lampe retirée.
- Cette lampe contient du mercure. Mettez la lampe au rebut conformément aux réglementations locales relatives à l'élimination des déchets dangereux.
- Pour assurer une performance optimale du projecteur, il est recommandé que vous achetiez une lampe de projecteur qualifié pour remplacer la lampe.
- Si le remplacement de la lampe est effectué sur un projecteur fixé à l'envers, assurez-vous que personne ne se trouve au-dessous de la douille de la lampe pour éviter tout risque d'accident ou de dommages aux yeux suite aux débris d'une lampe cassée.
- Assurez une bonne ventilation lors de la manipulation de lampes brisées. Nous vous conseillons d'utiliser des respirateurs, lunettes de sécurité/protectrices, masques faciaux et de porter des vêtements de protection, comme des gants.
- 1. Mettez le projecteur hors tension et débranchez-le de la prise murale. Si la lampe est chaude, laissez-la refroidir pendant 45 minutes pour éviter de vous brûler.
- 2. Desserrez la/les vis qui fixe(nt) le couvercle de la lampe sur le côté du projecteur jusqu'à ce que le couvercle de la lampe se détache.
- 3. Retirez le couvercle de la lampe du projecteur.

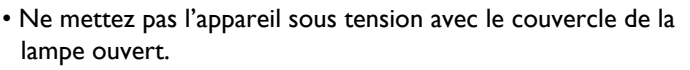

• N'introduisez pas vos doigts entre la lampe et le projecteur. Les bords acérés à l'intérieur du projecteur pourraient vous blesser.

- 4. Enlevez le mylar de sécurité.
- 5. Débranchez le connecteur de la lampe.

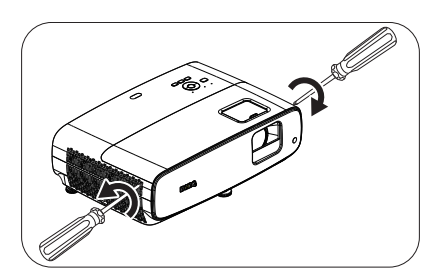

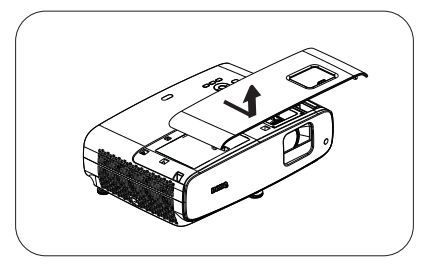

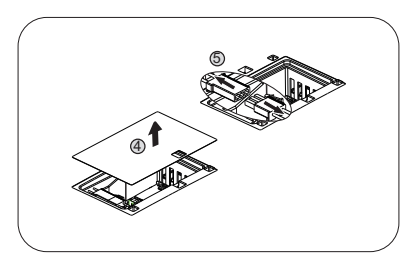

- 6. Desserrez la/les vis qui maintien(nen)t la lampe intérieure en place.
- 7. Levez la poignée de sorte qu'elle soit placée verticalement.
- 7 6
- 
- 8. Tirez doucement sur la poignée pour retirer la lampe du projecteur.

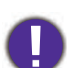

• Si vous tirez trop vite, la lampe pourrait se casser et du verre pourrait tomber dans le projecteur.

- Conservez la lampe hors de portée des enfants et à l'écart de tout risque d'éclaboussure d'eau et de toute source inflammable.
- N'introduisez pas vos mains à l'intérieur du projecteur après avoir retiré la lampe. Les bords acérés à l'intérieur du projecteur pourraient vous blesser. Vous risqueriez de toucher des composants optiques du boîtier et ainsi provoquer une irrégularité des couleurs ou une distorsion de l'image projetée.
- 9. Insérez le connecteur de la lampe.

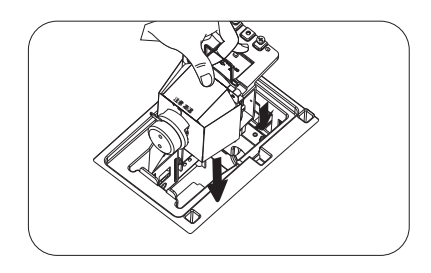

11

10

- 10. Serrez la vis qui tient la lampe en place.
- 11. Assurez-vous que la poignée est correctement remise en place de manière horizontale.
	- Une vis mal serrée peut être à l'origine d'une mauvaise connexion, susceptible d'entraîner des dysfonctionnements au niveau du projecteur.
		- Ne serrez pas la vis excessivement.
- 12. Connectez le connecteur de la lampe.
- 13. Remettez le mylar de sécurité sur le dessus.

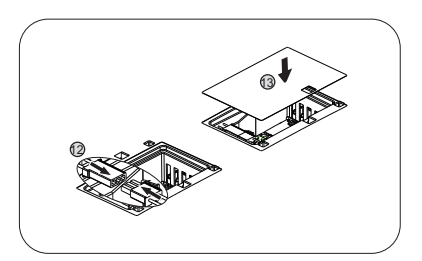

14. Replacez le couvercle de la lampe sur le projecteur.

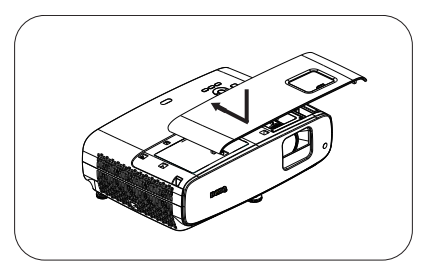

15. Serrez les vis qui fixent le couvercle de la lampe.

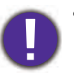

- Une vis mal serrée peut être à l'origine d'une mauvaise connexion, susceptible d'entraîner des dysfonctionnements au niveau du projecteur.
- Ne serrez pas la vis excessivement.
- 16. Branchez l'alimentation et redémarrez le projecteur.

#### Réinitialiser le compteur de la lampe

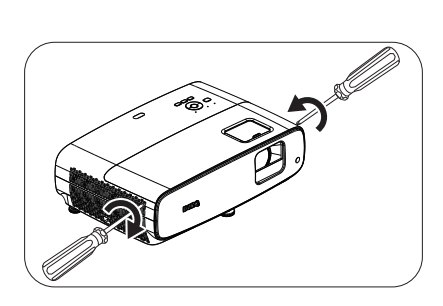

17. Après le logo de démarrage, ouvrez le menu à l'écran. Accédez au menu **Avancé** - **Système** > **Informations de source de lumière** et appuyez sur **OK**. La page **Informations de source de lumière** apparaît. Sélectionnez **Réinit.compt.lum.** et appuyez sur **OK**. Un message d'avertissement s'affiche pour vous demander si vous souhaitez réinitialiser le compteur de la lampe. Sélectionnez **Réinitialiser** et appuyez sur **OK**. Le compteur de la lampe est réinitialisé à « 0 ».

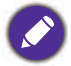

Ne le réinitialisez pas si la lampe n'est pas nouvelle ou si elle n'a pas été remplacée ; cela présente des risques de dommages.

### <span id="page-43-0"></span>Voyants

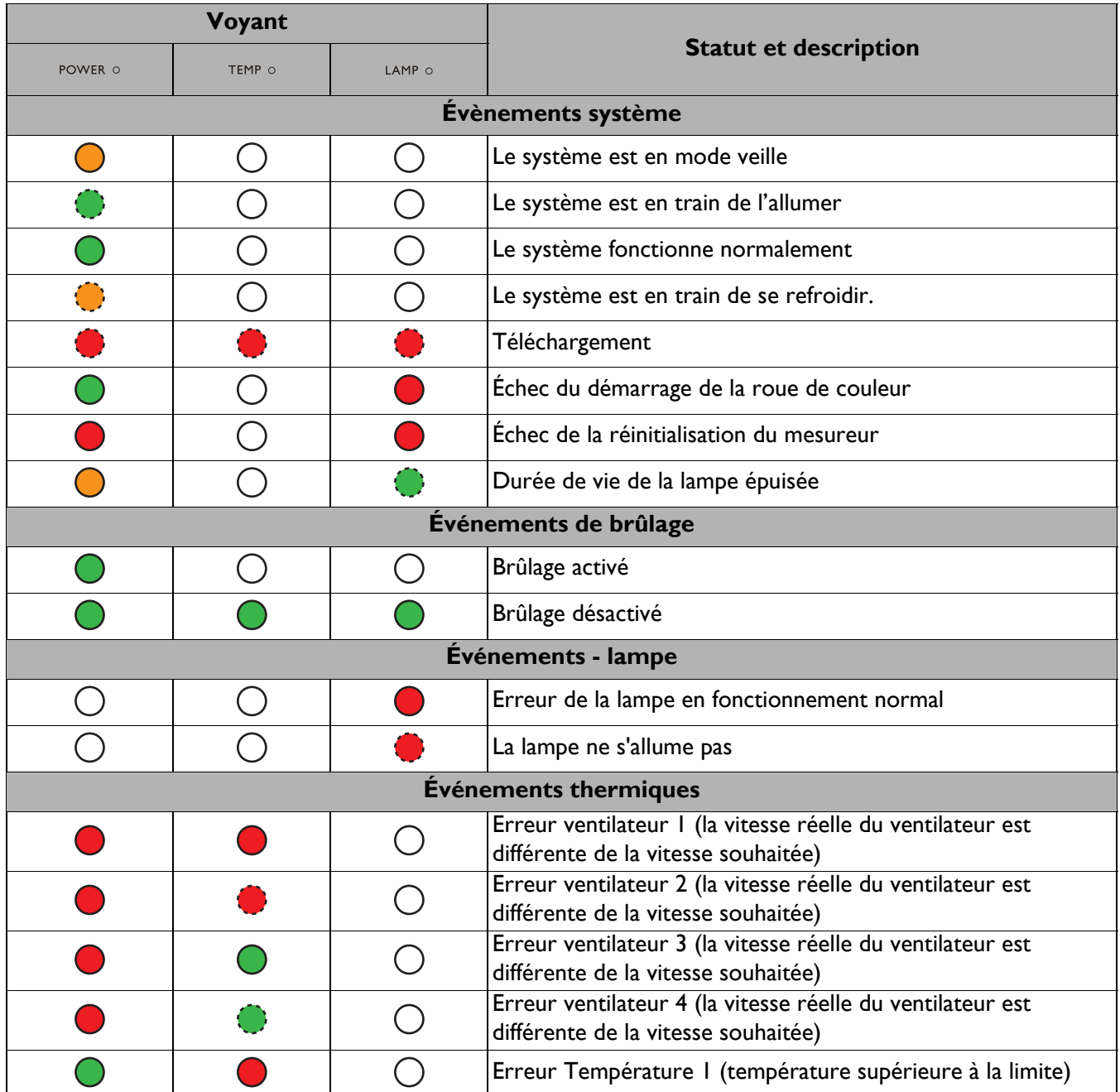

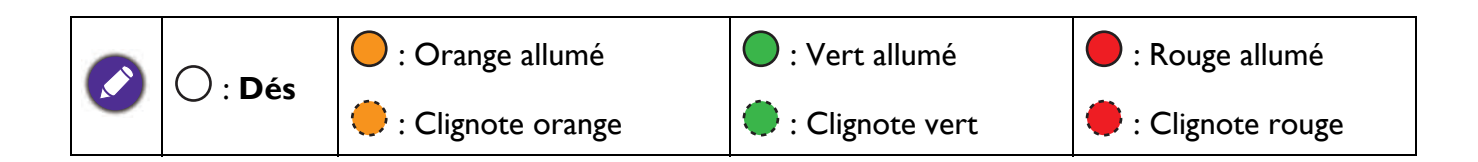

## <span id="page-44-0"></span>**Dépannage**

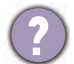

### **Le projecteur ne s'allume pas.**

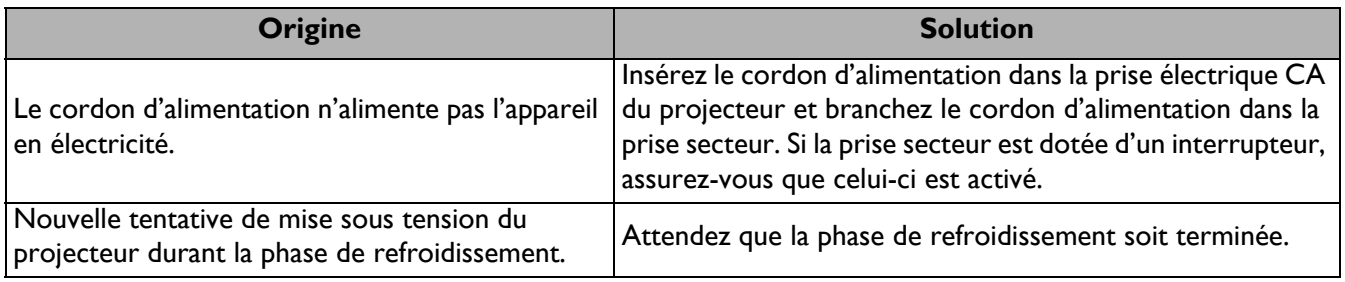

#### **Pas d'image**

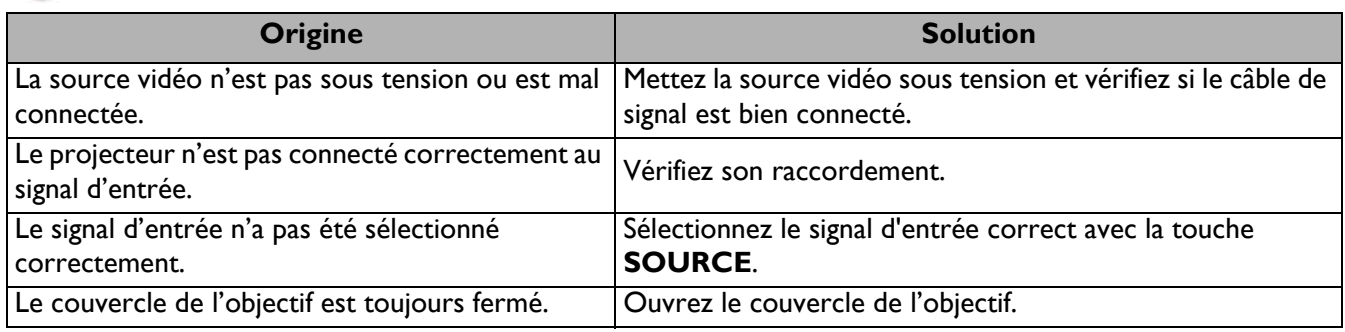

#### **Image brouillée**

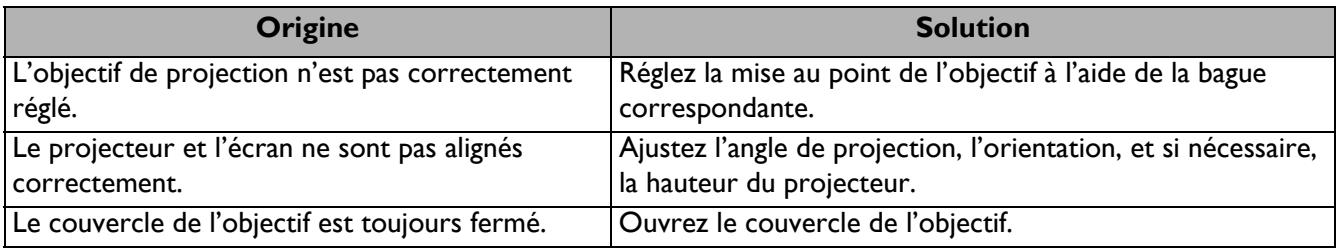

### **La télécommande ne fonctionne pas.**

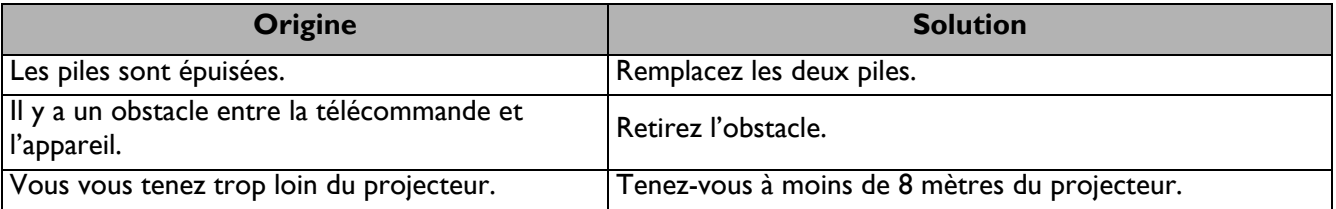

## <span id="page-45-0"></span>**Caractéristiques**

### <span id="page-45-1"></span>**Caractéristiques du projecteur**

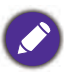

Toutes les spécifications peuvent être modifiées sans préavis.

#### **Caractéristiques optiques**

Résolution 3840 x 2160 avec XPR 1920 x 1080 sans XPR Système d'affichage 1-CHIP DMD **Objectif**  $F = 1,84 \sim 2, f = 12 \sim 15,6$  mm Plage de mise au point claire  $1,2m \sim 5,1m \omega$  Large, 1,3m ~ 4,9m @ Télé Source lumineuse 240W±3% @ Mode normal

Zoom 1,3x ±2%

#### **Caractéristiques électriques**

Alimentation 100 à 240 V CA, 3,40 A, 50/60 Hz (Automatique) Consommation Max. : 350 W ; Veille : 0,5W Max. à 100 ~ 240Vc.a.

#### **Caractéristiques mécaniques**

Poids 4,2 Kg  $\pm$  200 g (9,3 lbs  $\pm$  0,44 lbs)

#### **Terminaux de sortie**

Haut-parleur 5 watts x 2 Sortie signal audio Prise audio PC x 1 SPDIF vers optique x 1

#### **Contrôle**

USB

Type-A x 1 : Lecteur/disque multimédia, téléchargement du firmware (1,5 A) Type-A x 1 : Alimentation (2,5A) Mini-B x 1

12 V CC x 1 : Déclencheur pour le contrôle de l'écran Contrôle série RS-232 9 broches x 1 Récepteur IR x 2

#### **Terminaux d'entrée**

Entrée signal vidéo HDMI (HDCP 2.2) x 3 HDMI x1 : Dongle Android TV QS02

#### **Caractéristiques environnementales**

Température de fonctionnement 0°C–40°C au niveau de la mer

Humidité relative en fonctionnement 10%-90% (sans condensation)

Altitude de fonctionnement De 0 à 1499 m à 0°C à 35°C 1500–3000 m à 0°C–30°C (mode Haute altitude activé)

Température de stockage -20°C–60°C au niveau de la mer

Humidité de stockage 10 % à 90 % HR (sans condensation)

Altitude de stockage 30°C@ 0~12 200m au-dessus du niveau de la mer

**Transport** 

L'emballage original ou équivalent est recommandé

Réparation

Veuillez consulter le site Web ci-dessous et choisir votre pays pour trouver la fenêtre Contact de service. http://www.benq.com/welcome

### <span id="page-46-0"></span>**Dimensions**

380 mm (L) x 127 mm (H) x 263 mm (P)

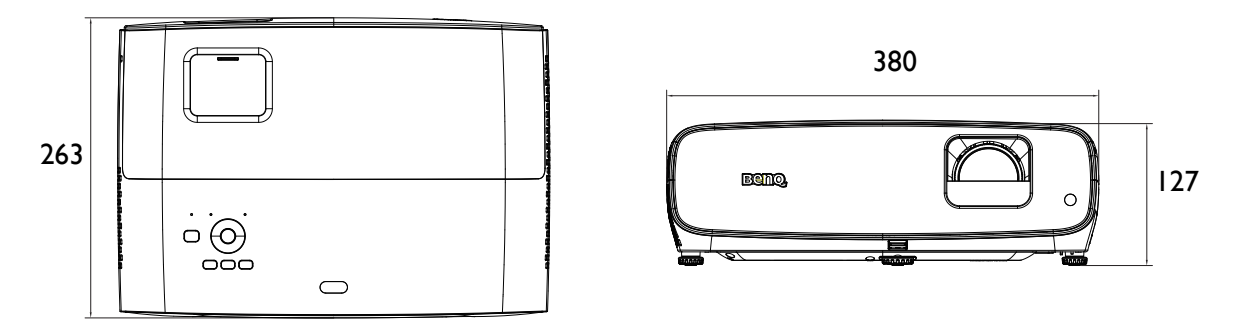

Unité : mm

### <span id="page-47-0"></span>**Chronogramme**

#### Fréquence de fonctionnement prise en charge pour entrée HDMI (HDCP)

• Synchronisations PC

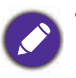

• ▲ : Prise en charge de la détection automatique 3D et du format 3D défini manuellement. Si la source peut produire le format CEA861 720p/1080p et que l'espace couleur est RVB avec infoframe 3D, la fonction de détection automatique 3D est également utilisable.

• V : Prise en charge du format 3D défini manuellement

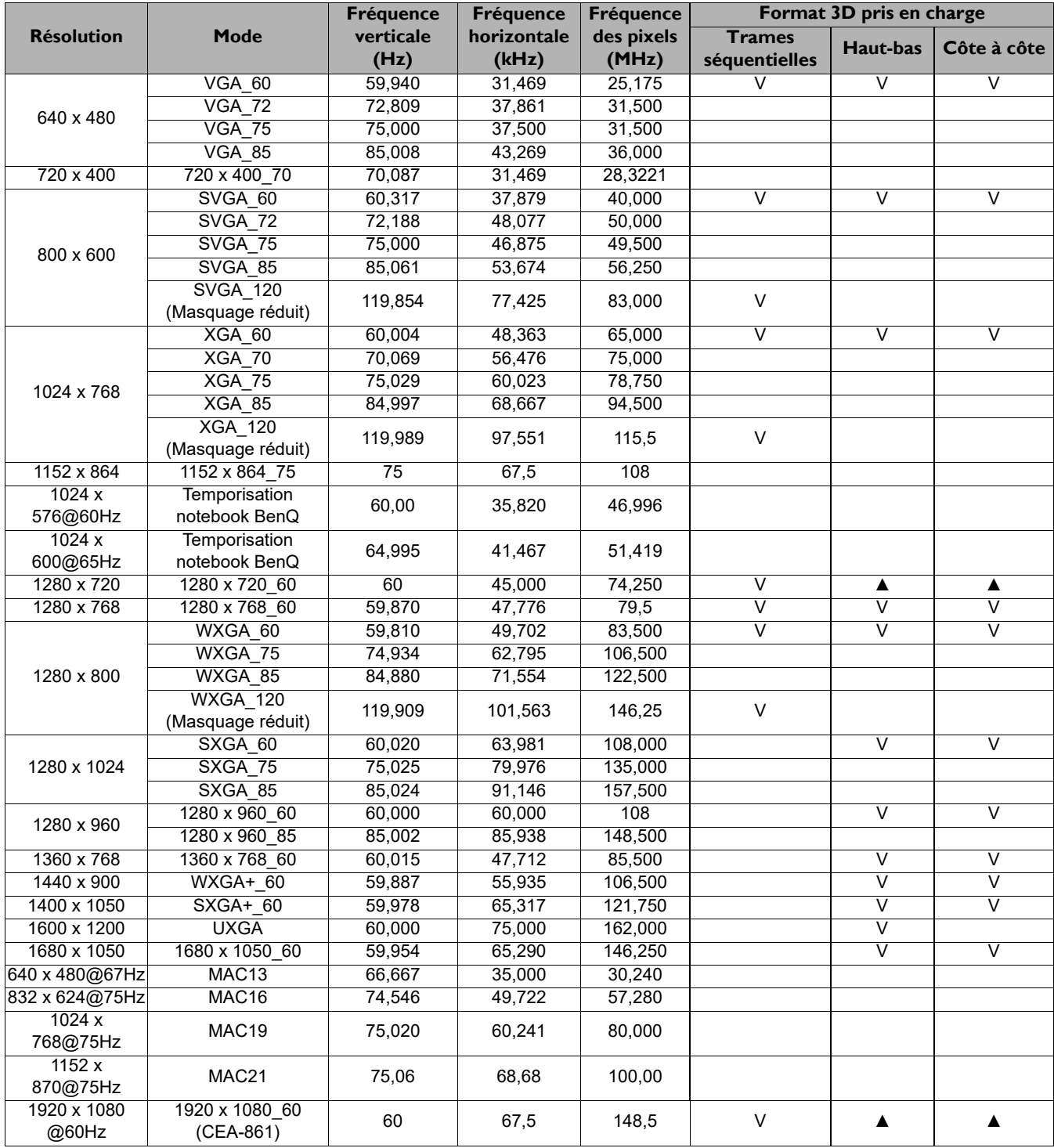

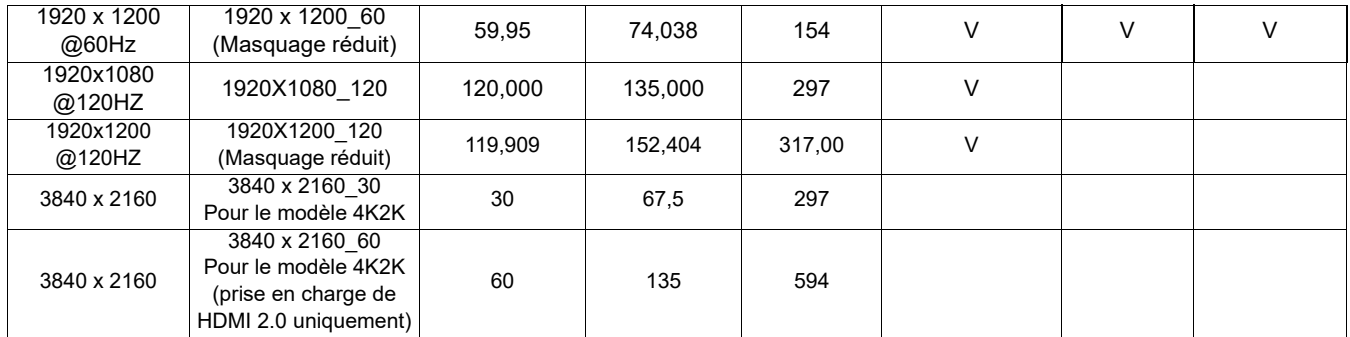

#### • Synchronisations vidéo

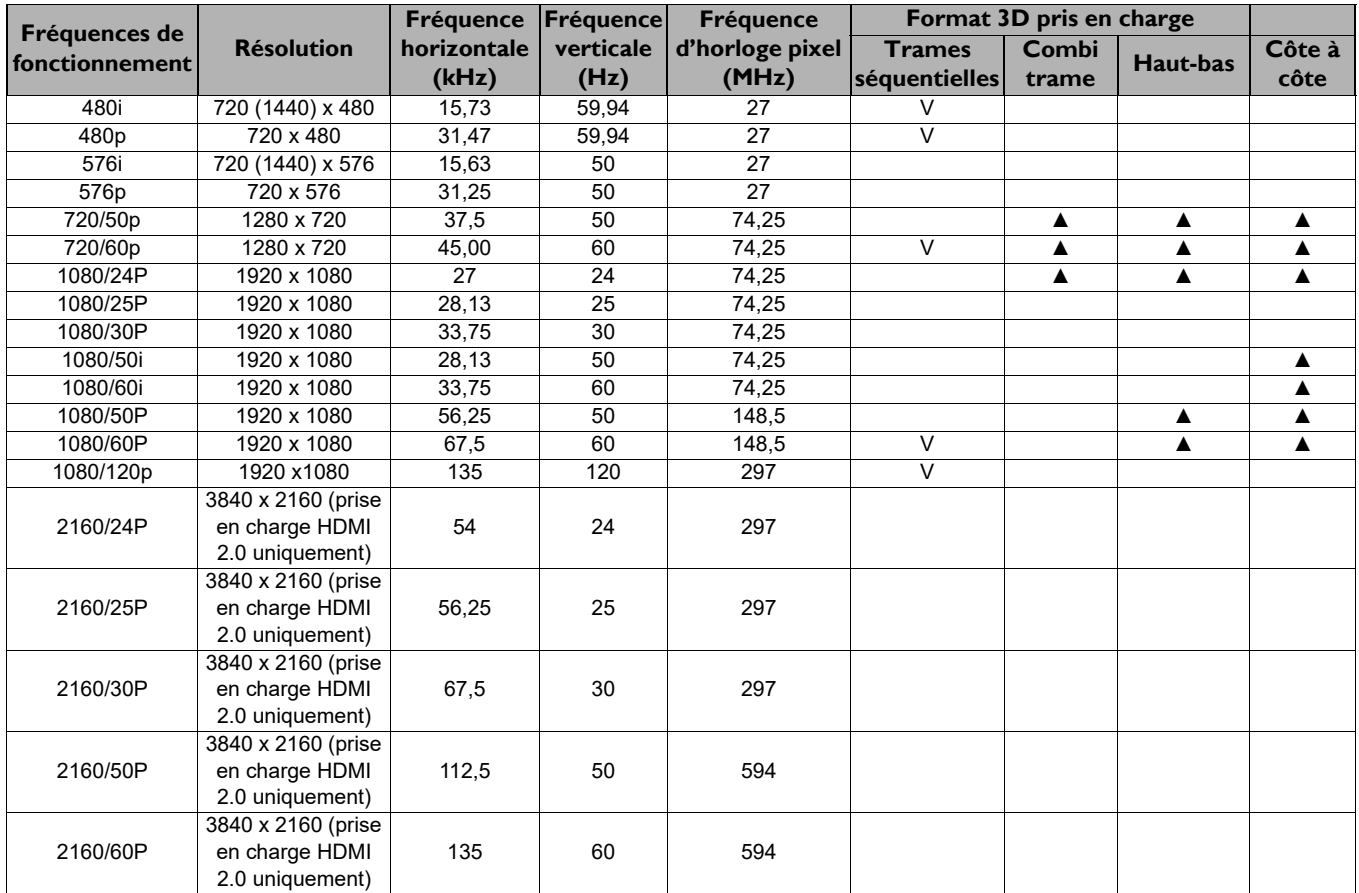

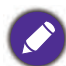

• ▲ : Prise en charge de la détection automatique 3D et du format 3D défini manuellement.

• V : Prise en charge du format 3D défini manuellement

### Tableau de profondeur de couleur

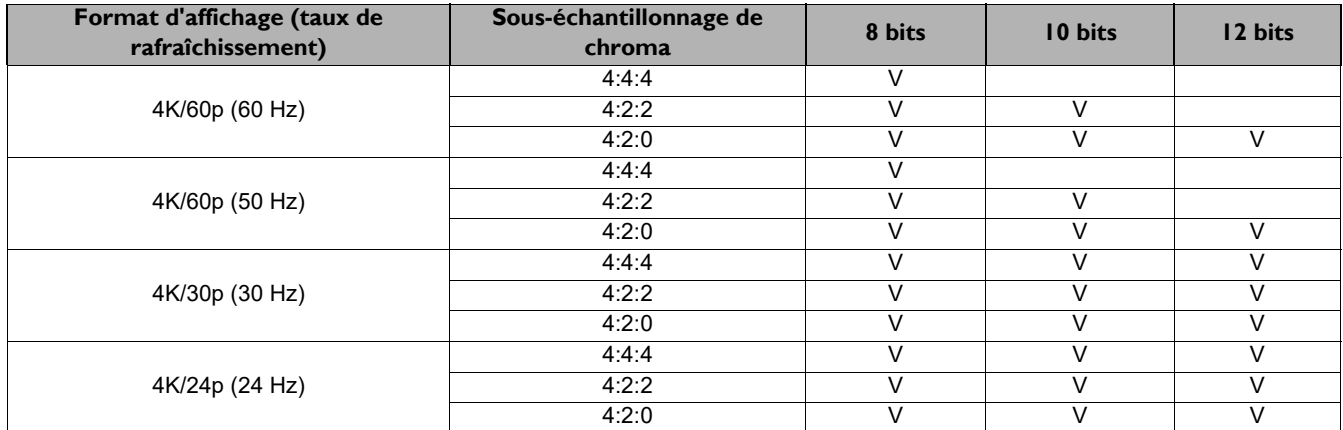

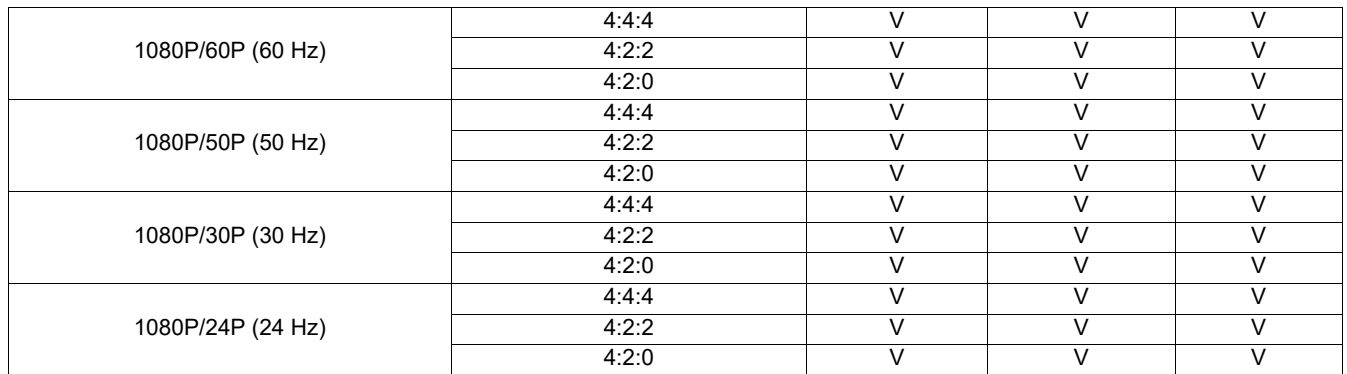